# **INVERTER**

**INVERTER USER'S MANUAL** 

ZVFG7 SERIES

ZVFP7 SERIES

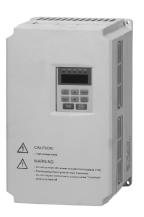

# **Foreword**

- Thank you very much for your purchase of ZVFG7 and ZVFP7 series of inverters.
- This manual introduces the installation, operation, function setting, trouble shooting and etc. of inverters.
- Incorrect installation or use may result in damage or other accidents. Do read all instructions in detail before installing or operating.
- Ensure that this manual is made available to the final user and keep it handy for future reference.
- If there is any doubt or question, please contact the Technical Service Center of Company.

# **Directory**

| Article | 1.Safety Instruction                        | 4  |
|---------|---------------------------------------------|----|
| 1.1     | The indication of safty symbol              | 5  |
| 1.2     | Caution of electric                         | 5  |
| 1.3     | Caution of Installation and connection item | 5  |
| 1.4     | Caution of Operation                        | 6  |
| 1.5     | Caution of enviroment                       | 7  |
| Article | 2 Introduction to Products                  | 8  |
| 2.1     | Checking after you got the Inverter         | 9  |
| 2.2     | Symbol and type reference                   | 9  |
| 2.3     | specification                               | 10 |
| 2.4     | standard technique                          | 11 |
| Article | 3 Installation and Connection               | 12 |
| 3.1     | Installation of Inverter                    | 13 |
| 3.2     | Connecting of Inverter                      | 14 |
| Article | 4 Control panel and display                 | 21 |
| 4.1     | Control panel                               | 22 |
| 4.2     | Operation of control panel                  | 24 |
| 4.3     | The content of dispay                       | 27 |
| Article | 5 Run-in test                               | 28 |
| 5.1     | Run-in test                                 | 29 |
| 5.2     | Operation of run                            | 30 |

# **Directory**

| Article 6 Reference on Function Data                                                                                                    |                |  |
|----------------------------------------------------------------------------------------------------|----------------|--|
| 6.1The fleet of function data 6.2Detail reference of function data                                                                        | 32<br>39       |  |
| Article 7 Trouble diagnosis and treatment                                                                                                 | 58             |  |
| <ul><li>7.1Trouble and the reason</li><li>7.2 Familiar trouble diagnosis and treatment</li><li>7.3Motor abnormity and treatment</li></ul> | 59<br>60<br>64 |  |
| Article 8 Repairing and Maintenance                                                                                                    | 66             |  |
| 8.1Repair and maintain 8.2 Transport and deposited                                                                                        | 67<br>68       |  |
| Article 9 Exterior dimension and installing dimension                                                                                     | 69             |  |
| 9.1 Exterior dimension and installing dimension                                                                                           | 70             |  |
| Article 10 Quality guarantee                                                                                                    | 72             |  |
| 10.1Quality guarantee                                                                                                    | 73             |  |
| Appendix                                                                                                    |                |  |
| Appendix AOperation panel                                                                                                    | 74             |  |
| Appendix B Trig unit .brake resistance                                                                                                    | 75             |  |
| Appendix C Reference of surrounding equipment                                                                                             | 76             |  |

-2-

# Article 1

# Safety Instruction

| 1.1 | Indications of Safety Symbols      | 5 |
|-----|------------------------------------|---|
| 1.2 | Cautions for Electrical Work       | 5 |
|     |                                    |   |
| 1.3 | Cautions for Installing and Wiring | 5 |
| 1.4 | Cautions for Operation             | 6 |
|     |                                    |   |
| 1.5 | Cautions for Working Ambient       | 7 |

This article mainly introduces cautions for installation, wiring, operation, operating conditions and electrical work. To avoid any errors that may result in damage to equipment or injury to personnel, do read carefully all of the instructions in this article.

## 1.1 Indications of Safety Symbols

To use and operate the inverter correctly, do read and clearly understand the following symbols in this manual before installing and operating it, and follow the instructions exactly.

**WARNING:** This symbol calls your attention to avoid any incorrect operation that can result in serious damage to the equipment or death to personnel.

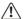

**CAUTION:** This symbol calls your attention to avoid any incorrect operation that can result in damage to the inverter or other equipment.

## 1.2 Caution of electric

- The ground terminal must be reliably, properly and independently grounded to ensure security.
- The electronic components inside the inverter are very sensitive to static. Do keep your hands off the circuit board and never put foreign matter inside the inverter before taking antistatic measures. Otherwise, there is an equipment failure.
- · Do not touch any active components in the inverter, for high voltage remains in it when the indicator light is ON after the power cut.

## 1.3 Cautions for Installation and connection

- The installation and connection of inverter should be operated by qualified electricians. Read this instruction manual in detail before installing and wiring.
- Wait at least five (5) minutes after turning OFF the power supply before wiring. Otherwise, there is the danger of electric shock.
- Be sure that the main circuit is correctly wired. Three-phase 200V or 400V AC input power must be connected to the terminals labeled R, S and T. Single phase input power must be connected to terminals labeled L1 and L2. The output power should be connected to terminals marked U, V and W. Otherwise, there is serious damage to the inverter.
- The output terminals (U, V, W) should be connected to the motor directly. Do not install electromagnetic contactor, switch, capacitor or surge suppressor between the terminal and the motor. Otherwise, it may result in inverter failure and device damage.
- Be sure to install the inverter on flame-resistant material such as a steel plate, for heat will be produced during the running of inverter. The surface of plate must be flat or even. Otherwise, the base of inverter might be easily broken.
- Be sure to install an exhaust fan or other ventilation equipment in the case in which the inverter is installed, so as to keep the ambient temperature less than +40°C.

# 1.4 Cautions for Operation

- Be sure to turn ON the input power supply only after closing the case. While the inverter is energized, be sure not to open the case. Otherwise, there is the danger of electric shock.
- Be sure not to operate the inverter with wet hands. Otherwise, there is the danger of electric shock.
- Be sure not to disconnect power or install an electromagnetic contactor between inverter and power to start or stop the inverter. Otherwise, it could reduce the service life of inverter.
- If the Retry Mode is set, please put a warning sign like "KEEP CLEAR" in an eye-catching place before the equipment to avoid sudden restart of the equipment after a trip stop that may result in injury to personnel.
- Set an appropriate status of forward or reverse according to your specific requirements. Otherwise, the motor may counter rotate.
- Do not modify the set parameter value for inverter if there is no special requirement, for the factory default setting has been done properly. Otherwise, it may cause damage to the inverter or equipment due to error parameter.
- The heat sink base, the braking resistance and other heating elements will have high temperature in running. Be careful not to touch them.
- The operation of inverter can be easily changed from low speed to high speed.
   Be sure to check the capability and limitations of the motor before operating the inverter. Otherwise, the motor may get burned.

# 1.5 Cautions for operating ambient

# It is strongly recommended not to use the inverter in the following places that have:

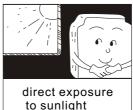

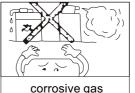

corrosive gas and liquid

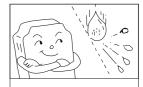

gasoline and air mist

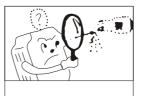

Salt

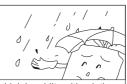

high humidity with relative humidity>90% or dew condensation

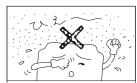

iron dust or foam

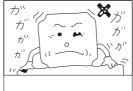

strong vibration

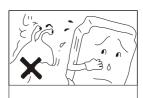

extreme cold

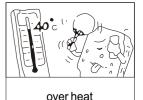

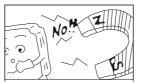

Electromagnetic wave (i.e., Welding machine)

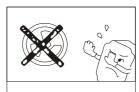

radioactive material

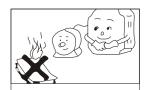

flammable material

# **Article 2**

# **Introduction to Products**

| 2. 1 Check the inverter immediately after you get it | 9  |
|------------------------------------------------------|----|
|                                                      |    |
| 2. 2 Instruction on the nameplate and type           | 9  |
|                                                      |    |
| 2.2.1 Instruction on the nameplate                   | 9  |
| 2.2.2 Instruction on the nameplate                   | 9  |
|                                                      |    |
| 2. 3 Product Specifications                          | 10 |
|                                                      |    |
| 2. 4 Standard Technical Specifications               | 11 |

This article is a brief introduction of Inverter, main items are name plate reference.type reference, the gerneral technique and the checking item after you got the Inverter.

# 2.1 Checking after you got the Inverter

The Inverter has been inspected strictly and keep the Inverter shock resistent.crash resistent ,maybe the accident happened in the transport,so please open the carton and check it as soon as you got the products.

## Checking item:

- 1. check the Inverter destroied or not.
- 2. Packing box concluding a piece of Inverter, a brochure.
- 3. Check the name plate , be sure that the Inverter is your ordered.

# 2.2 The reference of name plate and type

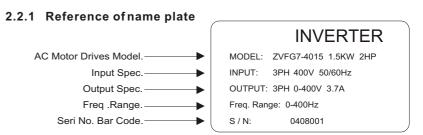

## 2.2.2 Reference of type

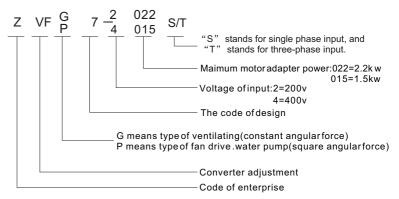

# 2.3 Product Specifications

| Type of Inverter          |                                        | Input Voltage | Max Adapter | Rated output |
|---------------------------|----------------------------------------|---------------|-------------|--------------|
| means type of ventilating | means type of fan<br>drive .water pump | (v)           | Moter(kw)   | current(A)   |
| ZVFG7-2007T/S             |                                        | 220           | 0.75        | 4            |
| ZVFG7-2015T/S             |                                        | 220           | 1.5         | 7            |
| ZVFG7-2022T/S             |                                        | 220           | 2.2         | 10           |
| ZVFG7-2037T/S             |                                        | 220           | 3.0         | 13           |
| ZVFG7-2055T               |                                        | 220           | 5.5         | 25           |
| ZVFG7-2075T               |                                        | 220           | 7.5         | 33           |
| ZVFG7-2110T               |                                        | 220           | 11          | 49           |
| ZVFG7-2150T               |                                        | 220           | 15          | 65           |
| ZVFG7-2185T               |                                        | 220           | 18.5        | 75           |
| ZVFG7-2220T               |                                        | 220           | 22          | 90           |
| ZVFG7-4007T               |                                        | 380           | 0.75        | 2.5          |
| ZVFG7-4015T               |                                        | 380           | 1.5         | 3.7          |
| ZVFG7-4022T               |                                        | 380           | 2.2         | 5            |
| ZVFG7-4037T               |                                        | 380           | 3.7         | 8.5          |
| ZVFG7-4055T               |                                        | 380           | 5.5         | 13           |
| ZVFG7-4075T               |                                        | 380           | 7.5         | 18           |
| ZVFG7-4110T               | ZVFP7-4110T                            | 380           | 11          | 24           |
| ZVFG7-4150T               | ZVFP7-4150T                            | 380           | 15          | 30           |
| ZVFG7-4185T               | ZVFP7-4185T                            | 380           | 18.5        | 39           |
| ZVFG7-4220T               | ZVFP7-4220T                            | 380           | 22          | 46           |
| ZVFG7-4300T               | ZVFP7-4300T                            | 380           | 30          | 58           |
| ZVFG7-4370T               | ZVFP7-4370T                            | 380           | 37          | 75           |
| ZVFG7-4450T               | ZVFP7-4450T                            | 380           | 45          | 90           |
| ZVFG7-4550T               | ZVFP7-4550T                            | 380           | 55          | 110          |
| ZVFG7-4750T               | ZVFP7-4750T                            | 380           | 75          | 150          |
| ZVFG7-4930T               | ZVFP7-4930T                            | 380           | 93          | 170          |
| ZVFG7-41100T              | ZVFP7-41100T                           | 380           | 110         | 210          |

# 2.4 Standard Technical Specifications

| Item             |                                    | Reference                                                                                                    |  |  |
|------------------|------------------------------------|----------------------------------------------------------------------------------------------------|--|--|
| Innut            | Input voltage                      | Single phrase 200V ±15% three phrase 400V±20% Three-phase 200V±15%                                                                                                    |  |  |
| Input            | Input frequency                    | 50/60 Hz <u>+</u> 5%                                                                                                    |  |  |
| Output voltage   |                                    | Three phrase 0~inputvoltage                                                                                                    |  |  |
| Output           | Output frequency                   | 0.1~400Hz                                                                                                    |  |  |
| Camp             | acity of overload                  | ZVF-G7:150%rated current one minute ZVF-P7:<br>120%Rated current one minute                                                                                                   |  |  |
|                  | Adjustment                         | Space voltage complexor SVPWM control                                                                                                    |  |  |
| C                | Output Accuracy                    | Max output frequency +0.1%                                                                                                    |  |  |
| Control function | Output frequency resolution factor | Data setting:0.1Hz analog setting:Max frequency *0.1%                                                                                                    |  |  |
| ol fi            | angular force lifting              | 0∼30%                                                                                                    |  |  |
| und              | angular force compensation         | 0.0∼5.0 Hz                                                                                                    |  |  |
| tion             | Speed/release time                 | Straight and S curve line .eight section speed/release the time.set range 0.1~999.9s                                                                                          |  |  |
|                  | PWM carrier frequency              | 1~12KHz                                                                                                    |  |  |
|                  | V/F curve line                     | Set the V/F curve arbitrarily                                                                                                    |  |  |
|                  | Mutistep run                       | DC brake frequency 0.0~25.0Hz.torque 0~30%.time 0.0~25.0S                                                                                                    |  |  |
| Rر               | Run control                        | Panel control .terminal control exterior                                                                                                    |  |  |
| ın fı            | Frequency setting                  | ng Panel ▲ ▼key ,analog voltage or potentiometer . analog current .terminal exterior lift/down                                                                                |  |  |
| Run functior     | Input signal                       | Positive. Reverse command,multi speed command,run command, accident input,reset command,count input and so on.                                                                |  |  |
| ion              | Output signal                      | Accident warning output (250V/2A contact),open electric pole output                                                                                                    |  |  |
| С                | Other function                     | Diagram run.PID.restart after transient stop,restart after accident, frequency down up,data locking.crawl function.absorbing function and so on.                              |  |  |
| Pro              | tection function                   | Overcurrent protection.over voltage protection.under voltage protection. overload protection.over heat protection.output short circuit protection                             |  |  |
| Dispaly          | Run                                | Output frequency.output current.output voltage.DC bus bar voltage.speed . PID feedback.PID aim data.counter data                                                              |  |  |
| oaly             | accident                           | Overc urrent.over voltage.under voltage.overload.over heat.output shirt circuit.system abnormality.fault of diagram code.accident exterior.depsoit fault.data fault and so on |  |  |
|                  | Exterior connecting meter          | Analogue frequency teller.analogue ammeter(ImA).analogue volmeter(DC10V)                                                                                                    |  |  |
| En               | Work place                         | Indoor,avoid the sunshine,without dust ,without combustible and corrosion gas                                                                                                 |  |  |
| Enviroment       | altitude                           | Below 1000 meters                                                                                                    |  |  |
| mer              | Temperature.humidity               | Temperature:-10 degree~+40 degree humidity:20%~90%RH(with water drip)                                                                                                    |  |  |
| #                | shake                              | Below 0.5G                                                                                                    |  |  |
|                  | Deposit temperature                | -20 degree~+60 degree                                                                                                    |  |  |
| Function         | Protect grade                      | IP20                                                                                                    |  |  |
| ction            | Manner of cooling                  | Force fan cold                                                                                                    |  |  |

# **Article 3**

# **Installation and Connection**

| 3.1 | Installation of Inverter 13 |                             |      |  |
|-----|-----------------------------|-----------------------------|------|--|
|     |                             |                             |      |  |
|     | 3.1.1                       | Caution of enviroment       | 13   |  |
|     | 3.1.2                       | Caution of installation     | 13   |  |
|     | 3.1.3                       | Install space and direction | 13   |  |
|     |                             |                             |      |  |
| 3.2 | Conne                       | ecting of Inverter          | 14   |  |
|     |                             |                             |      |  |
|     | 3.2.1                       | Standard connecting diagram | n 14 |  |
|     | 3.2.2                       | key electric way connecting | 15   |  |
|     |                             |                             |      |  |
|     | 3.2.3                       | connecting of control       | 18   |  |

Good or bad environment is the neccessory item for the Inverter. In that case, be sure to install it correctly. The installation job are charge for the electrician. Please pay attention to the caution item.

# Installation of Inverter

#### 3.1.1 Caution of environment

- Under the 1000meters of altitude
- Temperature.humidity: Temperature:-10 degree ~+40 degree humidity: 20%~90%RH(with water drip)
- Without dirct sun shine.no water drip .no evapour.dust and oil place
- Indoor, avoid the sunshine, without dust, without combustible and corrosion
- · No granule of metal or foam of metal place
- No shake .no electro magnetic interference place

#### 3.1.2 Caution of installation

⚠ Caution: The board must be plat, otherwise it will make the base breaken

⚠ Caution: There will be heat when the Inverter run, so it is better to install. the Inverter on the steel board and other fire-resisted material.

⚠ Caution: If you install the Inverter in the cabinet, please install the pan in additional, be sure to keep the environment below+40degree;

# 3.1.3 Install space and direction

- In order to keep cool the Inverter well and maintain well, you would better keep the enough space for the Inverter and install it vertically.
- If you install two piececs in a cabinet, please install it in horizontal dioposition (No.2 picture); if it is neccessory to install together up and down, in order to avoid the overheat, please add a division board (No.3 picture)

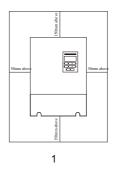

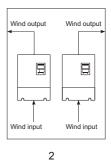

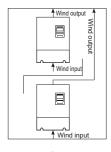

3

# 3.2 Inverter connecting

### 3.2.1 Standard connecting diagram

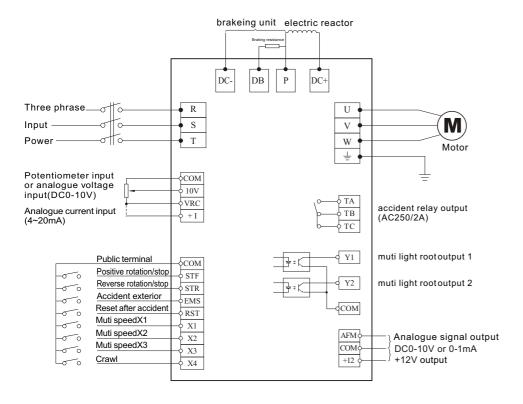

**Note:** (1) The factory set the connecting diagram;

(2) •Indicate the key terminal, Oindicate the control terminal

#### 3.2.2 Key electric connecting

Caution of the key electric conneting

<u>♠ Dangerous:</u> Be sure the key electirc connecting correct. Three-phase 200V or 400V input have to connect R.S.T terminal blocks, (single phrase 220V input have to connect the terminal block L1.L2), output have to connect the terminal block U.V.W. otherwise it will destroy the Inverter.

A Dangerous: It is forbidden to connect the wire when the Inverter is in use.Be sure to operate it when cut off the power after five minutes .

**⚠** Attention: The terminal block for output (U.V.W) must be connect to

the motor directly, do not install magnetic starter .switchgear. power capacitor and surge protetsive device with it.other

wise it will destroy the Inverter:

⚠ Attention: It only switching the motor or power after the Inverter stoped.

⚠ Attention: It is forbidden earth other currentloaded equipment.Be sure

earth seprately and the wire must be as short as possible.

⚠ Attention: It must be earth well avoid the electric shock, the fire or

reduce the sound. It is forbidden that it connect a circuit with

many Inverter earth.

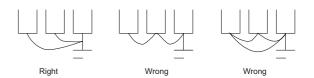

Attention: Earth has match the international requirement.

Attention: Be sure to connect the wire with the press terminal, keep the

connecting contact.

⚠ Attention: After completed the connecting ,please check it whether

impurity in it, and be sure that the connecting correct. No le akage and wrong connecting. No circuit between the terminal and the

connector.

# ■ The key terminal

ZVFG7 2007S~2022S

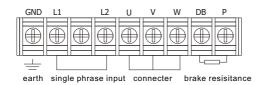

ZVFG7 2007T~4055T ZVFG7 4007T~4040T ZVFG7 4075T~4110T

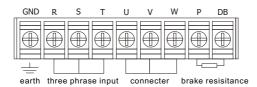

ZVFG7 2075T~2110T ZVFG7 4115T~4150T ZVFP7 4150T~4185T

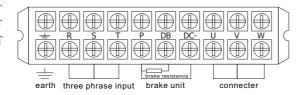

ZVFG7 2150T~2220T ZVFG7 4185T~4300T ZVFP7 4220T~4370T

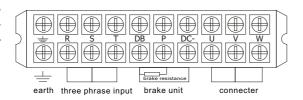

ZVFG7 4300T~41100T ZVFP7 4450T~41320T

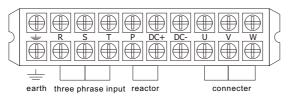

#### ■ Main circuit terminal reference

| Mark    | Title ofterminal            | Function reference                     |
|---------|-----------------------------|----------------------------------------|
| R、S、T   | Input terminal of Inverter  | Connect the Three-phase                |
| L1、L2   | Input terminal of Inverter  | Connect the single phase               |
| U, V, W | Output terminal of Inverter | Connect the three phrase motor         |
| BR+、BR- | Brake terminal              | Connect exterior resistence of braking |
| P DB    | Brake terminal              | Connect exterior resistence of braking |
| P DC-   | DC bus bar terminal         | Connect external braking unit          |
| P DC+   | External reactor terminal   | Connect the DC reactor external        |
| =       | Earth terminal              | earth                                  |

## ■ Reference of main circuit connecting

- Three phrase input terminal (R.S.T) connectfreely,
- Output terminal (U.V.W) connect the three phrase motor, if you find the rotating reverse ,please adjust the two phrase arbitrary,
- The Inverter below 15KW concluding the brake unit, if you need to connect the brakeing resistance, please connect the it between DB and Por BR\* and BR\*
- The Inverter with out the internal brake unit, in order to increase the braking ability, it can be increase a braking unit between terminal Pand DC+.
- If the wire between the motor and the Inverter is too long, especially the low frequency out put, the rotate torque will fall down or the accident will happened in the condition of the components act error. So it would better that the length no exceeding 50 meters (200V is 30 meters), other wise please consider plus output side AC reactor.
- The connecting which between Inverter and the motor would better put in metal pipe.

# 3.2.3 Connecting of the control circuit

#### ■ Caution of the connecting circuit

⚠ Attention: Control circuit must be absorb creen wire and twisted pair wire, and it must be connect to the key circuit .staving circuit separatly. If the control circuit line must be cross the the key circuit and other control line, it must be vertical cross connecting.

Attention: Control circuit is easily disturbed by the environment, so the distance must be short (Generally no exceeding 30 meters). Analogue voltage. Ampere and potentiometer input no exceeding 20 meters.

**Attention:** In the condition of contact ,please use the reliable contact point.

Attention: Be sure to install the surgue absorbing between the magnetic coil which is occuring voltage surge, it eliminates the voltage surge that avoid the error action.

⚠ Attention: The wire for control circuit used to 0.75mm²

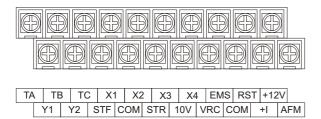

#### ■ Reference for the terminal of control circuit

| Туре               | Mark                            | Title of terminal     | Reference of function                                                                                   |
|--------------------|---------------------------------|-----------------------|----------------------------------------------------------------------------------------------------|
|                    | СОМ                             | Public terminal       |                                                                                                    |
|                    | STF                             | Positive rotata/stop  | Positive rotate after connecting COM,break stop                                                         |
|                    | STR                             | Reverse/stop          | Reverse rotate after connecting COM,break stop                                                          |
| Input singnal      | EMS                             | Accident exterior     | Connecting COM,Inverter quick output                                                                    |
| sing               | RST                             | Accident reset        | Connecting COM,accident reset                                                                           |
| nal                | X1                              | Multi-speed 1         | Occasion to the selection of the second                                                                 |
|                    | X2                              | Multi-speed 2         | Connect or break X1.X2.X3with the COM, can realizate switch run of eight section                        |
|                    | Х3                              | Multi-speed 3         | carroanzate owner run er eight econori                                                                  |
|                    | X4                              | Crowl function        | Connecting COM,crowl run                                                                                |
| Output signal      | TA、TB、TC CAccident relay output |                       | TA-TB close when the accident protecting, TA-TB breaking (Rated contact campacity AC250V 2A)            |
| signal             | Y1、Y2 Multi light output        |                       | Look at "F098.F099"about the multilight input chioce(light output DC24V 50MA)                           |
| Þ                  | 10V Reactor input               |                       | Connect the potentionmeter and terminal of VRC. COM,can Set frequency(potentionmeter 5-10k)             |
| Analogue input     | VRC                             | Analogue signal input | Connect analogue input voltage with the terminal COM,can set frequency(analogue voltage signal DC0-10V) |
| nput               | +1                              | Analogue signal input | Connect analogue input voltage with the terminal COM,can set frequency(analogue Ccurrent signal 4~20mA) |
| Analogue<br>output | AFM Analogue signal input       |                       | Connect voltmeterDC0~10v or Ampmeter0~1mA, corresponding output 0~Max frequency                         |
| gue<br>ut          | +12V                            | Power output          | Output +12V power between terminal of COM                                                               |

Note: the list are the factory set

# 3.2.4Directory of complement electric

Complement of circuit breaker.magnetic starter and the width of wire with the Inverter

| Title    | Max adapter<br>Motor(KW) | Key circuit<br>wire(mm2) | Control line (mm2) | Circuit breaker (A) | Contactor<br>(A) |
|----------|--------------------------|--------------------------|--------------------|---------------------|------------------|
| -2007T/S | 0.75                     | 2.5                      | 0.75               | 10A                 | 10A              |
| -2015T/S | 1.5                      | 2.5                      | 0.75               | 16A                 | 16A              |
| -2022T/S | 2.2                      | 4                        | 0.75               | 20A                 | 25A              |
| -2037T/S | 3.0                      | 6                        | 0.75               | 32A                 | 40A              |
| -2055T   | 5.5                      | 10                       | 0.75               | 50A                 | 40A              |
| -2075T   | 7.5                      | 10                       | 0.75               | 63A                 | 63A              |
| -2110T   | 11                       | 16                       | 0.75               | 100A                | 100A             |
| -2150T   | 15                       | 25                       | 0.75               | 125A                | 160A             |
| -2185T   | 18.5                     | 25                       | 0.75               | 160A                | 160A             |
| -2220T   | 22                       | 35                       | 0.75               | 200A                | 160A             |
| -4007T   | 0.75                     | 1.5                      | 0.75               | 10A                 | 10A              |
| -4015T   | 1.5                      | 2.5                      | 0.75               | 10A                 | 10A              |
| -4022T   | 2.2                      | 2.5                      | 0.75               | 10A                 | 16A              |
| -4037T   | 3.7                      | 4                        | 0.75               | 16A                 | 16A              |
| -4055T   | 5.5                      | 6                        | 0.75               | 32A                 | 25A              |
| -4075T   | 7.5                      | 6                        | 0.75               | 32A                 | 40A              |
| -4110T   | 11                       | 10                       | 0.75               | 50A                 | 40A              |
| -4150T   | 15                       | 10                       | 0.75               | 63A                 | 63A              |
| -4185T   | 18.5                     | 16                       | 0.75               | 80A                 | 63A              |
| -4220T   | 22                       | 16                       | 0.75               | 100A                | 100A             |
| -4300T   | 30                       | 25                       | 0.75               | 125A                | 160A             |
| -4370T   | 37                       | 25                       | 0.75               | 160A                | 160A             |
| -4450T   | 45                       | 35                       | 0.75               | 200A                | 160A             |
| -4550T   | 55                       | 35                       | 0.75               | 200A                | 250A             |
| -4750T   | 75                       | 50                       | 0.75               | 250A                | 250A             |
| -4930T   | 93                       | 50                       | 0.75               | 315A                | 400A             |
| -41100   | 110                      | 70                       | 0.75               | 400A                | 400A             |

# Article4

# Control panel and display

| 4.1 | Control panel                  | 22 |
|-----|--------------------------------|----|
|     |                                |    |
|     | 4.1.1Figure of panel           | 22 |
|     | 4.1.2Reference of key on panel | 23 |
|     |                                |    |
| 4.2 | Operation of control panel     | 24 |
|     |                                |    |
|     | 4.2.1Data modify method        | 24 |
|     | 4.2.2Example of data modify    | 25 |
|     |                                |    |
| 4.3 | The content of dispay          | 27 |

This article are main introduce the figure of panel .key. operation and the display, the user can understand the control panel ,it is suitable for you operate it correctly.

# 4.1 Control panel

# 4.1.1 Figure of panel

# ■ Control panel(1)

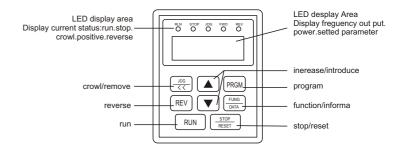

# ■ Control panel(2)(with potentlometer)

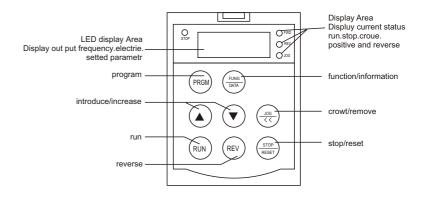

# 4.1.2 Illustration of key

## ■ Illustration of panel

| Symbol       | Title                | Reference of function                                                                                                    |
|--------------|----------------------|----------------------------------------------------------------------------------------------------|
| RUN          | RUN                  | Press it startrun(If set F001 as the exterior control, it is expiry)                                                                                                    |
| REV          | Start reverse rotate | Press it startreverse run(If set F001 as the exterior control or F004 is 1,it is expiry)                                                                                                    |
| STOP         | Stop/reset           | Press it stoprun(If set F001 as the exterior control, it is expiry). After accident warning, press this can reset.                                                                                                    |
| PRGM         | Set                  | Press this enterinto the setting situation, after you completed modify, press this can recede from the setting situation.                                                                                                    |
| FUNC<br>DATA | Function/display     | In the condition of setting, press it as the confirm code, after completed the data modify, press it as the deposit of the data. In the condition of run, press this as display, such asoutput frequency. speed. output current and so on. |
| 0            | Increase             | In the setting condition, press this can increase code of function .data of parameter. In run or stand-by, press this can increase the frequency of run.                                                                                   |
| O            | Reduce               | In the setting condition, press this can reduce code of function .data of parameter. In run or stand-by , press this can reduce the frequency of run.                                                                                      |
| JOG «        | Crawl                | In the condition of stand-by(F021=1),press this operate crawl action. In the condition of setting, when you want to modify the data, press this can choose the position of modify data.                                                    |

#### ■ Illustration of indicator

| Title of indicator         | Illustration                                                                               |
|----------------------------|--------------------------------------------------------------------------------------------|
| • Stop                     | After the Inverter connect the power and it is not start the indicator is lighting.        |
| <ul><li>Positive</li></ul> | After the Inverterconnect the power and press the positive key, the indicator is lighting. |
| • Reverse                  | After the Inverter connect the power and press the reverse key, the indicator is lighting. |
| ● Crawl                    | After the Inverterconnect the power and press the crawl key,the indicator is lighting.     |

# 4.2 Control panel operation

# 4.2.1 Method of the data modify

If you need to modify the data, first enter into the function code which will be modified, then reset the data, the process as following:

| Subsequence | Operation           | Illustration                                                                                     |
|-------------|---------------------|--------------------------------------------------------------------------------------------------|
| 1           | press set           | Display F000,enter into the function setting.                                                    |
| 2           | press \Lambda 🗸 Jog | Adjust to the function data which will be modified.                                              |
| 3           | press FUNC DATA     | Display =×××,enter the data setting situation                                                    |
| 4           | press \Lambda 🗸 Jog | Reset the parameter value according your requirement.                                            |
| 5           | press FUNC DATA     | Display the END quickly,deposit the data,then display the function code $F \times \times \times$ |
| 6           | press set           | Recede the setting condition, turn back to the stand by or run condition.                        |

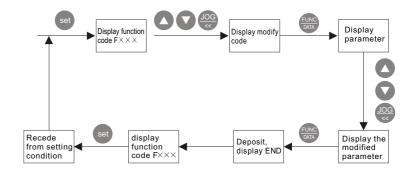

# 4.2.1 Example of the data modify

No.1Example: Change output frequency 50HZ to 25HZ

| Subsequence | Operation       | Illustration                                                                 |
|-------------|-----------------|------------------------------------------------------------------------------|
| 1           | press set       | Display F000,enter into the function setting.                                |
| 2           | press FUNC DATA | Display=500,enter into parameter modified.                                   |
| 3           | press 🔽         | Continue press this untill display=25.0                                      |
| 4           | press Func      | Display the END quickly,deposit the data,then display the function code F000 |
| 5           | press set       | Recede the setting condition,turn back to the stand by,display H25.0         |

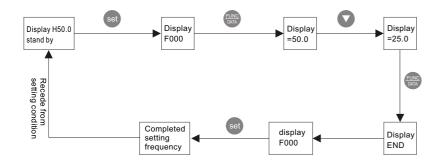

# No.2Example:Recovery the factory data(data initialize)

| Subsequence | Operation         | Illustration                                                                                             |
|-------------|-------------------|----------------------------------------------------------------------------------------------------|
| 1           | press (FUNC DATA) | Display F000,enter into the function setting.                                                            |
| 2           | press 🔼           | Press four times, display F004.                                                                          |
| 3           | press Jog         | Press one time, 0 in the between is flashing                                                             |
| 4           | press 🔼           | Press one time, display F014.                                                                            |
| 5           | press Jog         | Press one time,the forward 0 is flashing                                                                 |
| 6           | press 🔼           | Press one time, display F114.                                                                            |
| 7           | press FUNC DATA   | Display=0,enter into setting status                                                                      |
| 8           | press 🔼           | Press one time,display=1                                                                                 |
| 9           | press FUNC DATA   | All display data flashing one time,then display $H \times \times \times$ ,completed recover factory data |

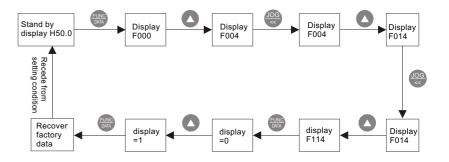

# 4.3 Content of display on the control panel

Inverter in the stand by status, when you press "Display" key, display cycle as follows.

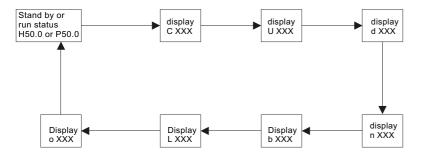

| Code | Illustration                                                |
|------|-------------------------------------------------------------|
| Н    | Inverter in the status of stand by, display frequency of it |
| Р    | Inverter in the status of run, display frequency of it      |
| С    | Display the output current of the run                       |
| U    | Display the output voltage of the run                       |
| D    | Display the AC voltage of bus bar wire                      |
| N    | Display the present speed of the Inverter                   |
| J    | Display the feedbackdata when PIDrun                        |
| b    | Display the data setted when PID run                        |
| L    | Display the data of the counter                             |
| 0    | Display the temperature of the module                       |

# **Article 5**

# Run-in test

| 5.1  | Run-in test                          | 29 |
|------|--------------------------------------|----|
|      |                                      |    |
|      | 5.1.1Caution of the safty            | 29 |
|      | 5.1.2Checking before the Run-in test | 29 |
|      | 5.1.3Run-in test                     | 29 |
|      |                                      |    |
| 5. 2 | Operation of run                     | 30 |
|      |                                      |    |
|      | 5.2.1Caution of the safty run        | 30 |
|      | 5.2.2Operation of run                | 30 |

This article are introducing the caution of operation, it is including the checking item before run .the process of Run-in test and the several operation method.

# 5.1 Run-in test

#### 5.1.1 Caution of the safty before Run-in test

Dangerous: Install well the shell when it run,do not dismount the shell

when it runs, avoid the electric shock.

Attention: Before run-in test ,it must be unload run, avoid the destroy

by the error action.

#### 5.1.2Checking before run-in test

Be sure to check and confirm before run-in test:

• Ensure the environment and installation according to the clause 3.1

• Ensure the connect correctly, especially the input has to connect to terminal R.S.T., output U.V.W connect to the motor.

• Ensure Inverter earth well.

• Ensure all of the switches are in close and break status, avoid the error action when it is run.

• Ensure no short circuit or ear short circuit.

• Ensure all the terminals .connectors and screws are tacking.

• Ensure the motor run unload.

#### 5.1.3 Run-in test

After checking and confirm by the clause 5.1.2,you can run-in test .You would better choose key control the the run manner.Run-in test in process as follows:

| ii process as rollows. |                                                                                                    |                                                                                                    |  |
|------------------------|----------------------------------------------------------------------------------------------------|----------------------------------------------------------------------------------------------------|--|
| Subsequence            | Operation                                                                                            | Illustration                                                                                                    |  |
| 1                      | Close the switch,<br>Inverter run                                                                    | In status of electric ,Inverter is in status, display $H \times \times \times$ ,interior fan start work                                                                                                    |  |
| 2                      | Press  key untill frequency display P5.0                                                             | If itdisplay H5.0 ,ignore this process                                                                                                    |  |
| 3                      | Press start Run key                                                                                  | Motor start ,Inverter display inrease from P0.0 to 5.0                                                                                                    |  |
| 4                      | Check:  1.Whether motor run well;  2.Whether noise and abnormality;  3.whether the correct direction | If abnormality happened, please stop the run and cut off the electric, then check the accident, restart it after repair it. If you found the motor run reverse against your requirement, change each two of connection U.V.Wis ok. If everything is ok, operate the next step. |  |
| 5                      | Press Up key continously untill frequency display is P50.0                                           | Motor speed up ,frequency display increase from P5.0 to P50.0;if everything is ok,operate the next step.                                                                                                    |  |
| 6                      | Press Up  key continously untill frequency display is P0.0                                           | Motor speed down ,frequency display reduce from P50.0 to P0.0;if everything is ok,operate the rext step.                                                                                                    |  |
| 7                      | Press stop stop key                                                                                  | Inverter stop to output,motor stop rotate,run-in test finish.Gernerally,please repeat servral times. from the first step to the seventh step                                                                                                    |  |

## 5.2 Run operate

#### 5.2.1 Cautions in runing status

A Dangerous: Install well the shell when it run, do not dismount the shell

when it runs, avoid the electric shock.

**△ Dangerous:** Do not operate the Inverter by the damp hand, avoid

electric shock.

A Dangerous: When the Inverter set the function of restart after power

off, please put a warning sign "Do not approach" beside it. Otherwise it will prevent the human after the start abruptly.

⚠ Dangerous: The Inverter has install the radiator and exterior brake resistance.so please do not touch it.lt is heat.

⚠ Attention: If the Inverter set in high speed status, please confirm

it is able before.

Attention: Attention:Do not change the setted parameter if you have

not special requirment, because it is been fixed by the

factory. Avoid the distroy by the change.

#### 5.2.2Run operation

In the status of run, setting frequency can adjust directly on the line. All function of Inverter depend on the the parameter setted, this style of Inverter is make up by function code 001~116, detail as directory 6.1. The parameter displayed is the factory parameter, user can adjust it by the private requirement. Because the parameter are relevant parameter, when user modify some parameter, it better modify the related parameter. If user modify error or disorder the parameter, please initialize parameter according examples 2 by clause 4.2.2. (Initialize factory parameter)

# Article6

# Function parameter illustration

32

- 6.1 Function parameter directory
- 6.2 Detail illustration of function parameter 39

This article express the function parameter of Inverter. When user set the function parameter, please read it carefully, in that case, user can avoid the error set and the accident.

# 6.1 Directory of function parameter

#### **Function of control**

| Function code | Title of function           | Range of set                                                                                                    | Factory parameter | Note |
|---------------|-----------------------------|----------------------------------------------------------------------------------------------------|-------------------|------|
| F000          | Run frequency               | 0.0~max frequency(F004)                                                                                                    | 5.0Hz             |      |
| F001          | Choice of runing control    | 0: panel control (positive start,reverse start,stop) 1: ExteriorTeminal control (positive start/stop, reverse/stop) 2: ExteriorTeminal control (positive start/stop, reverse/positive) 3: ExteriorTeminal control (positive start, reverse start,stop) | 0                 |      |
| F002          | Choice of frequency setting | 0: panel up/down 1: Panel reactor 2: Exterior reactor or exterior voltage 0~10VDC 3: Exterior input current4~20mA 4: Exterior up or down                                                                                                    | 0                 |      |
| F003          | Choice of stop              | 0: reduce stop 1: free stop 2: immediate AC brake 3: Exterior free stop                                                                                                    | 0                 |      |

# V/F curve setting

| Function code | Title function        | Range of setting                                   | Factory<br>parameter | Note |
|---------------|-----------------------|----------------------------------------------------|----------------------|------|
| F004          | Highest frequency     | Lowest frequency~400.0HZ                           | 50.0Hz               |      |
| F005          | I II also a like as   | 200V: 160.0V~240.0V                                | 220V                 |      |
| F005          | High voltage          | 400V: 320.0V∼480.0V                                | 380V<br>50.0 Hz      |      |
| F006          | Rated motor frequency | (F007)∼400.0Hz                                     | 50.0 Hz              |      |
| F007          | Medium frequency      | Lowest frequency(F009)~<br>Highest frequency(F004) | 25.0 Hz              |      |
| F008          | Medium voltage        | Lowest voltage(F010)~99% rated voltage             | 50%                  |      |
| F009          | Lowest frequency      | 0.0∼10.0 Hz                                        | 0.0 Hz               |      |
| F010          | Lowest voltage        | 0~10%rated voltage                                 | 1%                   |      |
|               |                       |                                                    |                      |      |

#### **Basic function**

| Function code | Title of function                     | Range of setting | Factory data | Note |
|---------------|---------------------------------------|------------------|--------------|------|
| F011          | Highest frequency corresponding input | 0~100%           | 100%         |      |
| F012          | Lowest frequency corresponding input  | 0~100%           | 1%           |      |
| F013          | Rated current of                      | 50.0~110%        | 100%         |      |

# Basic function(continous upstair)

| Function code | Title function        | Range of setting               | Factory parameter | Note |
|---------------|-----------------------|--------------------------------|-------------------|------|
| F014          | Toplimitfrequency     | Lowlimit frequencyF015~400HZ   | 50.0 Hz           |      |
| F015          | Lowlimit frequency    | 0.0~ toplimit frequency(F014)  | 1.0 Hz            |      |
| F016          | start frequency       | 0.0∼10.0Hz                     | 1.0 Hz            |      |
| F017          | Start delay time      | 0.0∼60.0S                      | 0.5S              |      |
| F018          | Speed time            | 0.1~999.9S                     | 10.08             |      |
| F019          | Reduce time           | 0.1~999.9S                     | 10.08             |      |
| F020          | Increase/reduce curve | 0: straight line<br>1: S curve | 0                 |      |

# **Crawl function**

| Function code | Title function  | Range of setting                                 | Factory parameter | Note |
|---------------|-----------------|--------------------------------------------------|-------------------|------|
| F021          | Choice crawl    | 0:the function expiry<br>1:the function validity | 0                 |      |
| F022          | crowl frequency | Lowest frequency (F009)                          | 5.0Hz             |      |
| F023          | Time speed up   | 0.1~999.9S                                       | 5.0s              |      |
| F024          | Time speed down | 0.1~999.9S                                       | 5.0s              |      |

# Multi speed run

| Function code | Title function         | Range of setting        | Factory parameter | Note |
|---------------|------------------------|-------------------------|-------------------|------|
| F025          | Second frequency       | Highest frequency(F004) | 5.0Hz             |      |
| F026          | Second speed up time   | 0.1~999.9S              | 10.0S             |      |
| F027          | Second speed down time | 0.1~999.9\$             | 10.0S             |      |
| F028          | Third frequency        | Highest frequency(F004) | 10.0Hz            |      |
| F029          | Third speed up time    | 0.1~999.9\$             | 10.0S             |      |
| F030          | Third speed down time  | 0.1~999.9S              | 10.0S             |      |
| F031          | Fourth frequency       | Highest frequency(F004) | 20.0Hz            |      |
| F032          | Fourth speed up time   | 0.1~999.9\$             | 10.0S             |      |
| F033          | Fourth speed down time | 0.1~999.9S              | 10.0S             |      |
| F034          | Fifth frequency        | Highest frequency(F004) | 30.0HZ            |      |
| F035          | Fifth speed up time    | 0.1~999.9S              | 10.0S             |      |
| F036          | Fifth speed down time  | 0.1~999.9\$             | 10.0S             |      |
| F037          | Sixth frequency        | Highest frequency(F004) | 40.0HZ            |      |

# Multi speed run

| Function code | Title function        | Range of setting        | Factory parameter | Note |
|---------------|-----------------------|-------------------------|-------------------|------|
| F038          | Sixth speed uptime    | 0.1~999.9S              | 10.0S             |      |
| F039          | sixth speed downtime  | 0.1~999.9S              | 10.0S             |      |
| F040          | Seven frequency       | Highest frequency(F004) | 50.0HZ            |      |
| F041          | Seven speed uptime    | 0.1~999.9S              | 10.0S             |      |
| F042          | Seven speed downtime  | 0.1~999.9S              | 10.0S             |      |
| F043          | Eighth frequency      | Highest frequency(F004) | 50.0HZ            |      |
| F044          | Eighth speed up time  | 0.1~999.9S              | 10.0S             |      |
| F045          | Eighth speed downtime | 0.1~999.9S              | 10.0S             |      |

# Program run

| Function code | Title function             | Range of setting                                                                                            | Factory parameter | Note |
|---------------|----------------------------|----------------------------------------------------------------------------------------------------|-------------------|------|
| F046          | Mode of<br>program run     | 0: expiry 1: Stop after single cycle run 2: Run cycle 3: Maintain the last frequency after single cycle run | 0                 |      |
| F047          | Program run coefficient    | 1~100                                                                                                    | 1                 |      |
| F048          | Program run at 1 temporal  | 0~999.9S                                                                                                    | 0                 |      |
| F049          | Program run at 1 direction | 0:positive 1:reverse                                                                                        | 0                 |      |
| F050          | Program run at 2 temporal  | 0~999.9S                                                                                                    | 0                 |      |
| F051          | Program run at 2 direction | 0:positive 1:reverse                                                                                        | 0                 |      |
| F052          | Program run at 3 temporal  | 0~999.9S                                                                                                    | 0                 |      |
| F053          | Program run at 3 direction | 0:positive 1:reverse                                                                                        | 0                 |      |
| F054          | Program run at 4 temporal  | 0~999.9S                                                                                                    | 0                 |      |
| F055          | Program run at 4 direction | 0:positive 1:reverse                                                                                        | 0                 |      |
| F056          | Program run at 5 temporal  | 0~999.9S                                                                                                    | 0                 |      |
| F057          | Program run at 5 direction | 0:positive 1:reverse                                                                                        | 0                 |      |
| F058          | Program run at 6 temporal  | 0~999.9S                                                                                                    | 0                 |      |
| F059          | Program run at 6 direction | 0:positive 1:reverse                                                                                        | 0                 |      |
| F060          | Program run at 7 temporal  | 0~999.9S                                                                                                    | 0                 | ·    |
| F061          | Program run at 7 direction | 0:positive 1:reverse                                                                                        | 0                 |      |
| F062          | Program run at 8 temporal  | 0~999.9S                                                                                                    | 0                 |      |
| F063          | Program run at 8 direction | 0:positive 1:reverse                                                                                        | 0                 |      |

# **PID** function

| Function code | Title function         | Range of setting                                                                                                    | Factory parameter | Note |
|---------------|------------------------|----------------------------------------------------------------------------------------------------|-------------------|------|
| F064          | PID mode choice        | 0:PID function expiry<br>1: PID validity expiry                                                                                            | 0                 |      |
| F065          | PID aim parameter      | 0: Panel key 1: Panel reactor 2: Exterior reactor or anologue voltage 0~10v 3: Exterior anologue current 4~20mA 4: Exterior lift/fall lift | 0                 |      |
| F066          | PID original parameter | 0: Exterior voltage<br>1: Exterior current                                                                                                 | 1                 |      |
| F067          | PID max aimparameter   | 0~9999                                                                                                    | 1000              |      |
| F068          | Max parameter feedback | 0~100%                                                                                                    | 100%              |      |
| F069          | PID minimum parameter  | 0~9999                                                                                                    | 0                 |      |
| F070          | Min parameter feedback | 0~100%                                                                                                    | 0                 |      |
| F071          | Proportion gain        | 0.00~99.99                                                                                                    | 1.00              |      |
| F072          | Integral time          | 0.0∼99.9S                                                                                                    | 1.0               |      |
| F073          | Differential time      | 0.0∼99.9S                                                                                                    | 1.0               |      |
| F074          | Feedback coefficient   | 0~200%                                                                                                    | 100%              |      |

## Ac brake function

| Function code | Title function              | Range of setting | Factory parameter | Note |
|---------------|-----------------------------|------------------|-------------------|------|
| F075          | AC brake time               | 0.0~25.0S        | 0.3 s             |      |
| F076          | AC brake frequency starting | 0.0~25.0HZ       | 3.0HZ             |      |
| F077          | AC brake torque             | 0~30%            | 4%                |      |

## **Counter funtion**

| Function code | Title function    | Range of setting                                           | Factory parameter | Note |
|---------------|-------------------|------------------------------------------------------------|-------------------|------|
| F078          | Counter mode      | 0:Expiry<br>1:Mode of up counter<br>2: Mode ofdown counter | 0                 |      |
| F079          | Counter parameter | 0~9999                                                     | 1                 |      |

# Multi-speed run (Continous)

| Function code | Title function      | Range of setting                                                                                                    | Factory parameter | Note |
|---------------|---------------------|----------------------------------------------------------------------------------------------------|-------------------|------|
| F080          | Counter coefficient | 0~9999                                                                                                    | 1                 |      |
| F081          | Counter dealing     | 0:Stop count ,close output 1: Stop count ,continous output 2: Restart count,close output 3: Restart count,continous output | 0                 |      |

# **Special function**

| Function code | Title function                | Range of setting                                                                                                    | Factory parameter | Note |
|---------------|-------------------------------|----------------------------------------------------------------------------------------------------|-------------------|------|
| F082          | AVR founction                 | 0:Expiry<br>1:validity                                                                                                    | 1                 |      |
| F083          | Torque lift                   | 0~30%                                                                                                    | 4%                |      |
| F084          | Slip compensation             | 0.0∼5.0Hz                                                                                                    | 0.0 Hz            |      |
| F085          | Carrier wave frequency        | 1~12K Hz                                                                                                    | 5                 |      |
| F086          | Restart after<br>Instant stop | 0:Expiry 1: Quick run after electric recover 2: Quick start after electric recover                                                                                                 | 0                 |      |
| F087          | Frequency arrive setting      | 0.0~400.0Hz                                                                                                    | 0.0 Hz            |      |
| F088          | Analogue input gain           | 0.0~200%                                                                                                    | 100%              |      |
| F089          | Analogue<br>output choice     | 0:Analogue cymometer<br>1: Analogue Ammeter<br>2: Analogue Volmeter                                                                                                    | 0                 |      |
| F090          | Analogue output gain          | 50~150%                                                                                                    | 100%              |      |
| F091          | Starting<br>display<br>choice | 0:Output frequency 1: Output current 2: Output voltage 3:AC bus barvoltage 4:Motor speed 5:PID parameter feedback 6:PID aim parameter 7:Parameter of count 8:Temperature of module | 0                 |      |
| F092          | Speed coefficient             | 0.01~99.99                                                                                                    | 30.00             |      |

# Multi terminal

| Function code | Title function        | Range of setting                                                                      | Factory parameter | Note |
|---------------|-----------------------|---------------------------------------------------------------------------------------|-------------------|------|
| F093          | X1 function choice    | 0:Multi speed 1 1: Multi speed 2                                                      | 0                 |      |
| F094          | X2 function choice    | 2: Multi speed 3 3.Exterior lift button 4. Exterior fall button                       | 1                 |      |
| F095          | X3 function choice    | Exterior crawlfunction     Normal close botton     Exterior stopfree                  | 2                 |      |
| F096          | X4 function choice    | 8.counter 9.counetr to Zero 10.reversed inching                                       | 5                 |      |
| F097          | Relay output function | 0:In status run;<br>1:Frequency output at the top<br>2:Fixed frequency arrived output | 3                 |      |
| F098          | Y1 function choice    | 3:Accident output;<br>4:Lack of voltage<br>5:Counter to Zero;<br>6:Expiry             | 0                 |      |
| F099          | Y1 function choice    | 7:Expiry<br>8:In stop status<br>9~15:Preserve                                         | 0                 |      |

# **Protection function**

| Function code | Title function                                                | Range of setting                                      | Factory parameter | Note |
|---------------|---------------------------------------------------------------|-------------------------------------------------------|-------------------|------|
| F100          | Prevention function for over<br>Load when voltage reduce      | 110~150%rated voltage                                 | 130%              |      |
| F101          | Prevention function for voltage over Load when speed fixed    | 110~150%rated voltage                                 | 130%              |      |
| F102          | Prevention function for current over Load when speed up       | 80~180%rated current                                  | 130%              |      |
| F103          | Prevention function for current over<br>Load when speed fixed | 80~180%rated current                                  | 130%              |      |
| F104          | Fidden reverse roatae                                         | 0:Permit reverse<br>1:Firbidden reverse               | 1                 |      |
| F105          | Data protection                                               | 0:Permit modify data<br>1:Firbidden modify            | 0                 |      |
| F106          | Buff function                                                 | 0:Expiry<br>1:validity                                | 1                 |      |
| F107          | Frequency memory function                                     | 0:Memory open frequency<br>1:Present memory frequency | 1                 |      |

# Multi terminal

| Function code | Title function  | Range of setting                                                                                                    | Factory parameter | Note |
|---------------|-----------------|----------------------------------------------------------------------------------------------------|-------------------|------|
| F108          | Accident note 1 | 0:OC- 1 overload current when speed up 1: OC- 21overload current when speed fall 2: OC- 3overload current when speed normal 3: OU- 1overload current when speed up                   |                   |      |
| F109          | Accident note 2 | speed up 4: OU- 2overload current when speed fall 5: OC- 3overload current when speed normal 6: LU voltage lack 7: OL overload 8: OH overheat                                        |                   |      |
| F110          | Accident note 3 | 9: Ler output shirt circuit 10: CPU system abnormity 11: PRG program checking error 12: EH exterior accident 13: 24Cn depositerror 14: Arg parameter error 15: No Fault 16: OFF time |                   |      |
| F111          |                 | 0~10                                                                                                    | 0                 |      |
| F112          |                 | 0~60S                                                                                                    | 108               |      |

# Other function

| Function code | Title function                                     | Range of setting                             | Factory parameter | Note |
|---------------|----------------------------------------------------|----------------------------------------------|-------------------|------|
| F113          | Run time seeting                                   | 0~9999hour                                   | 0                 |      |
| F114          | Recover factory setting (Parameter initialization) | 1:recover factory parameter<br>Other: Expiry |                   |      |
| F115          | Preserve                                           |                                              |                   |      |
| F116          | Preserve                                           |                                              |                   |      |

# 6.2 Function parameter specific instruction

#### **Control Function**

F000 Operation Frequency Setting Range: 0.0 ~ Top Frequency Factory Setting: 5.0HZ

Function Instruction: Such settings are used to set the current operating frequency of the Inverter. In the multi-speed or program operation time, it is also the setting source of the first sect speed frequency.

Note 1: When the frequency setting is controlled by panel key ▲ ▼, pressing he ▲ ▼ on the controlling panel can adjust operating frequency directly.

Note 2: Maximum of operation frequency is limited by Maximum Frequency (F004) and frequency toplimit (F014).

F001 Choose operation control way Setting Range: 0~3 Factory Setting: 0

F001=0: Panel Control (positive rotating start,

F001=1:Outer terminal control(

F001=2:Outer terminal control (

F001=3:Outer terminal control (

Function Instruction: Such function is used to choose the controlling way of the start and stop of Inverter.

Note 1: When choosing panel control (F001=0), outer terminal control has no use. Use the REV REV REV RESET keys on operation panel to control of the start and stop of

Note 2: When choosing panel control (F001=1), REV REST panel has no use. Controlling terminal STF are connected with COM and RUN, STF and COM are broken and stop, STR and COM are connected and reverse, STR and COM are broken and stop.

Note 3: When choosing panel control (F001=2), RUN REV panel has no use Controlling terminal STF and COM are connected and start, STF and COM are broken and stop, STR and COM are connected and reverse, STR and COM terminal are broken and RUN.

Note 4: When choosing panel control (F001=3), RUN PRO PANEL PANEL

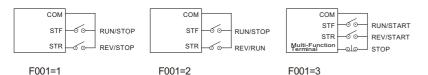

#### F002 Frequency Setting Way Choice Setting Range: 0~4 Factory Setting: 0

F002=0: Frequency is set by key ▲ ▼ on panel.

F002=1: Frequency is set by potentiometer on panel.

F002=2: Frequency is set by outer potentiometer or outer voltage DC 0~10V.

F002=3: Frequency is set by outer current DC 4~20mA.

F002=4: Frequency is set by out pushbutton up or down.

Function Instruction: Such function is used to choose operating frequency (when operating in multi-speed or by program, used as the operating frequency of one sector speed) settings or control source.

Note: When choosing frequency is set by outer pushbutton up or down (F002=4), X1~X4 multi-function terminals must have one choosing outer pushbutton up, one choosing outer pushbutton down (details are infunction code F093 ~F096 function choice), otherwise this function will be useless, seperatelly connect chosen terminal with COM terminal

#### F003 Machine Stop way choice Setting Range: 0~3 Factory Setting: 0

F003=0: Deceleration and Stop

F003=1: Free Stop

F003=2: Immediate DC Stop

F003=3: Out Free Stop

Function Instruction: Such function is used to choose the stop way of the Inverter.

- Note 1: When choosing deceleration and stop (F003=0), motor decelerate to DC operation frequency F076, press F077 DC operation and F075 DC operation time stop.
- Note 2: When choosing free stop (F003=1), after Inverter received stop demand, immediately cut off the power supply, motor freely stop.
- Note 3: When choosing immediate DC stop (F003=2), after Inverter received stop demand, immediately press F077 DC operation stop and F075 DC operation time stop.
- Note 4: When choosing out free stop (F003=3), X1~X4 multi-function terminal must have one terminal to choose out free stop (details are in function code F093 ~F096 function choice), otherwise this function will be useless, connection of chosen terminal and COM terminal can carry out out free stop.

#### V/F Curve Setting

#### F004 Highest Frequency Setting Range: Lowest Frequency~400.0HZ Factory Setting:50.HZ

Function Instruction: Such function is used to set the highest frequency of the Inverter's allowed output. All input frequency setting signal (0~5VDC,0~10V,4~20mA) top value correspond to this frequency range.

#### F005 Highest Voltage Setting Range: (380V) 320~480V Factory Setting: 380V

Function Instruction: Such function is used to set the highest output voltage of the tran sducer.

Note: This value must be or less than the rated voltage of the motor, and is normally set to be the rated voltage of the motor.

# F006 Rated Frequency of Motor Setting Range: Middle Frequency~400.0HZ Factory Setting: 50.0HZ

Function Instruction: Such function is used to set the rated frequency of motor.

# F007 Middle Frequency Setting Range: Lowest Frequency ~ Highest Frequency Factory Setting: 25.0HZ

Function Instruction: Such function is used to set the random middle frequency value of V/F curve.

Note: Middle frequency top value is limited by the highest frequency (F004), bottom value is limited by thelowest frequency (F009).

# F008 Middle Voltage Setting Range: Lowest Voltage ~99% Rated Voltage Factory Setting: 50%

Function Instruction: Such function is used to set the random middle voltage value of V/F curve.

Note: Middle voltage top value is limited by the highest voltage (F005), bottom value is limited by the lowest voltage (F010).

#### F009 Lowest Frequency Setting Range: 0.0~10.0HZ Factory Settings: 0.0HZ

Function Instruction: Such function is used to set the lowest output frequency of the Inverter.

#### F010 Lowest Voltage Setting Range: 0 ~ 10% Rated Voltage Factory Settings: 1%

Function Instruction: Such function is used to set the lowest output voltage of the Inverter.

#### ■ Below are V/F Curve Type

#### ■ Generally Used V/F Curve Setting Value

# F005 F009 F007 F004 Frequency Arbitrary V/F Curve (for Fans and Pumps)

# Normal V/F Curve Settings Function Code Parameter Value F004 50.0Hz F005 380V F007 25.0 Hz F008 50% F009 0.0 Hz F010 1%

# F005 F009 F070 F004 Frequency Arbitrary V/F Curve (High Starting Torque)

## ②High Starting Torque V/F Curve Setting Value

| Function Code | Parameter Value |
|---------------|-----------------|
| F004          | 50.0Hz          |
| F005          | 380V            |
| F007          | 3.0 Hz          |
| F008          | 10%             |
| F009          | 0.0 Hz          |
| F010          | 3%              |
|               |                 |

# F005 F008 F010 F009 F007 F004 Frequency Arbitrary V/F Curve (for Fans and Pumps)

# ②Fan, Bump etc. V/F Curve Setting Value

| Function Code | Parameter Value |
|---------------|-----------------|
| F004          | 50.0Hz          |
| F005          | 380V            |
| F007          | 25.0 Hz         |
| F008          | 25%             |
| F009          | 0.0 Hz          |
| F010          | 5%              |

#### **Basic Function**

| F011 | Analog input corresponding with highest frequency | Setting Range: 0~100% |
|------|---------------------------------------------------|-----------------------|
|      | Factory Setting: 100%                             |                       |

F012 Analog input corresponding with lowest frequency Setting Range: 0~100% Factory Setting: 1%

Function Instruction: When F011 and F012 functions are used to setanalog input, the corresponding analog relation of the highest and lowest frequency

Note: When F011>F012, the higher the analog input value is, the higher the rotating speed will be. When F011<F012, the higher the analog input value is, the lower the rotating speed will be.

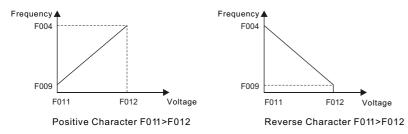

#### F013 Motor over-current protection current Setting Range: 50~110% Factory Setting:100%

Function Instruction: Such function is used to protect the motor over-current and factory set to be the rated current of the Inverter. When the power of the matched motor is lower than the power of the Inverter, set this value according to the rate of the actual used motor's rated current and the rated current of the Inverter. When the Inverter is used to protect several motors, it cannot be used to protect motor. Now install thermal relay for each motor.

F-15 Frequency Lowlimit Setting Range: frequency lowlimit ~ 400HZ Factory Setting: 50.0HZ
F-15 Frequency Lowlimit Setting Range: 0.0HZ ~ frequency toplimit Factory Setting: 1.0HZ

Function Instruction: F014 and F015 function are used to set motor's highest output and lowest output frequency of the acceptable Inverter. If operating frequency setting is lower than the frequency toplimit or higher than the frequency toplimit, the Inverter only can work in the setting range of the frequency lowlimit and frequency toplimit.

Note 1: Frequency toplimit, bottom value is limited by frequency lowlimit (F015).

Note 2: Frequency lowlimit top value is limited by frequency toplimit (F014).

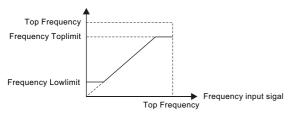

#### F016 Start Frequency Setting Range: 0.0~10.0HZ Factory Setting: 1.0HZ

Function Instruction: Such function is used to set the start frequency of the Inverter. Note: If this value is set too much, it is easily to occur jump fault.

#### F017 Start time-delay time Setting Range: 0.0~60.0S Factory Setting: 0.5S

Function Instruction: Such function is used to improve motor's start character, so as to ensure motor can be fully started in the set time.

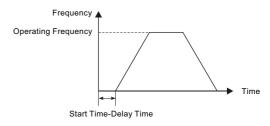

#### F018 Acceleration Time Setting Range: 0.1~999.9S Factory Setting: 10.0S

Function Instruction: Such function is used to set the time of output frequency rises from 0 to the top frequency of the Inverter. In the operation of multi-speed or by program, it is also the setting source of the acceleration time of the first sector.

Note: The factory setting of the Inverter deceleration time above 30KW is 20.0S

## F019 Deceleration Time Setting Range: 0.1~999.9S Factory Setting: 10.0S

Function Instruction: Such function is used to set the time of output frequency fall from top frequency of the Inverter to 0. In the operation of multi-speed or by program, it is also the setting source of the deceleration time of the first sector.

Remark: The factory default setting of the deceleration time for the inverter (>30KW) is 20.0S.

# F020 Choice of Acceleration, Deceleration Curve Method Setting Range: 0~1 Factory Setting: 0

F020=0: operation in beeline way.

F020=1: operation in S Curve way, based on the operating frequency.

Function Instruction: Such function is used to choose Acceleration, Deceleration Curve Method is in beeline way or S Curve way. When operating in S Acceleration, Deceleration Curve, it has slowly acceleration and deceleration with no impact.

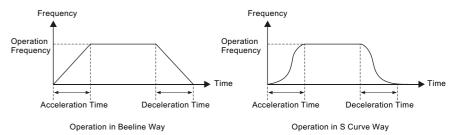

#### **Crawl Function**

When terminal has to lead out crawl function, X1~X4 multi-function terminal must have one of them choose out crawl (details are in function code F093~F096 function choice), otherwise this function is useless, and connection chosenterminal with COM terminal can realize out crawl function (factory setting X4 is crawl function).

When control panel's crawl function has to be effective, should set F021 to be 1. Leading out crawl function needs not to set F021.

#### F021 Choice of Crawl Function Setting Range: 0~1 Factory Setting: 0

F021=0: Crawl Function Ineffective.

F021=1: Crawl Function effective.

Function Instruction: Such function is used to choose whether the control panel's crawl function is effective or not.

# F022 Crawl Frequency Setting Range: bottom frequency ~ top frequency Factory Setting: 5.0HZ

Function Instruction: Such function is used to set the output crawl frequency value of Inverter after Inverter received crawlinstruction.

Note: Crawl Frequency top value is limited by top frequency (F004), bottom value is limited by lowest frequency (F009).

#### F023 Crawl Acceleration Time Setting Range: 0.1~999.9S Factory Setting: .5.0S

Function Instruction: The time of output frequency rising from 0 to crawl frequency, after the Inverter received crawl start instruction.

#### F024 Crawl Deceleration Time Setting Range: 0.1~999.9S Factory Setting: 5.0S

Function Instruction: The time of output frequency falling from crawlfrequency to 0, after the Inverter received crawl stop instruction.

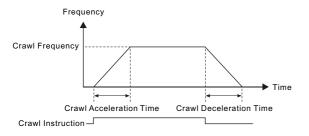

#### **Multi-Speed Operation**

In multi-speed operation, F000 is the operation frequency of the first sector, F018 is the acceleration time of the first sector, F019 engaged in operation as the deceleration time of the first sector.

In multi-speed operation, reverse rotation is controlled by corresponding operation direction of the operation program (F049, F051, F053, F055, F057, F059, F061, F063).

In multi-speed operation, X1~X4 multi-function terminal must have two or there of them (below 4-sector speed, can use two terminal separately and choose multi-speed 1,2) separately choose 1,2,3 (details in function code F093~F096 function choice), otherwise this function will be useless, the connection and interruption of chosen terminal with COM terminal can carry out at most 8-sector speed operation function.

The election of multi-sector speed is determined by the interruption and connection of multi-sector speed X1, multi-sector speed X2, multi-sector speed X3 and COM terminal. Details are in below table:

| Multi-Sector<br>Speed 1 | Multi-Sector<br>Speed 2 | Multi-Sector<br>Speed 3 | Multi-Speed Choice                            |
|-------------------------|-------------------------|-------------------------|-----------------------------------------------|
| OFF                     | OFF                     | OFF                     | First Sector Operation Frequency set by F000  |
| ON                      | OFF                     | OFF                     | Second Sector Operation Frequency set by F025 |
| OFF                     | ON                      | OFF                     | Third Sector Operation Frequency set by F028  |
| ON                      | ON                      | OFF                     | Four Sector Operation Frequency set by F031   |
| OFF                     | OFF                     | ON                      | Five Sector Operation Frequency set by F034   |
| ON                      | OFF                     | ON                      | Six Sector Operation Frequency set by F037    |
| OFF                     | ON                      | ON                      | Seven Sector Operation Frequency set by F040  |
| ON                      | ON                      | ON                      | Eight Sector Operation Frequency set by F043  |

Note: Connection with COM terminal is ON. Interruption with COM terminal is OFF.

#### ■ Multi-Step Speed Control as below:

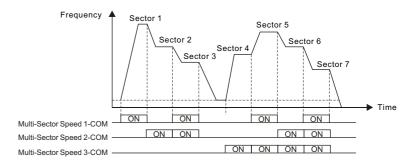

- F025 Sector 2 Speed Frequency Setting Range: Bottom Frequency ~Top Frequency Factory Setting: 5.0HZ
- F026 Sector 2 Speed Acceleration Time Setting Range:0.0~999.9S Factory Setting:10.0S
- F027 Sector 2 Speed Deceleration Time Setting Range:0.0~999.9S Factory Setting:10.0S
- Function Instruction: These functions are used to set the frequency, acceleration time, deceleration time of the sector 2 speed, when the Inverter is operated in multispeed or by program.
- F028 Sector3 Speed Frequency Setting Range: Bottom Frequency ~Top Frequency Factory Setting:10.0HZ
- F029 Sector 3 Speed Acceleration Time Setting Range:0.0~999.9S Factory Setting:10.0S
- F030 Sector 3 Speed Deceleration Time Setting Range:0.0~999.9S Factory Setting:10.0S
- Function Instruction: These functions are used to set the frequency, acceleration time, deceleration time of the sector 3 speed, when the Inverter is operated in multispeed or by program.
- F031 Sector 4 Speed Frequency Setting Range: Bottom Frequency ~Top Frequency Factory Setting:20.0HZ
- F032 Sector 4 Speed Acceleration Time Setting Range:0.0~999.9S Factory Setting:10.0S
- F033 Sector 4 Speed Deceleration Time Setting Range:0.0~999.9S Factory Setting:10.0S
- Function Instruction: These functions are used to set the frequency, acceleration time, deceleration time of the sector 4 speed, when the Inverter is operated in multi-speed or by program.
- F034 Sector 5 Speed Frequency Setting Range: Bottom Frequency ~Top Frequency Factory Setting:30.0HZ
- F035 Sector 5 Speed Acceleration Time Setting Range:0.0~999.9S Factory Setting:10.0S
- F036 Sector 5 Speed Deceleration Time Setting Range:0.0~999.9S Factory Setting:10.0S
- Function Instruction: These functions are used to set the frequency, acceleration time, deceleration time of the sector 5 speed, when the Inverter is operated in multispeed or by program.
- F037 Sector 6 Speed Frequency Setting Range: Bottom Frequency ~Top Frequency Factory Setting:40.0HZ
- F038 Sector 6 Speed Acceleration Time Setting Range:0.0~999.9S Factory Setting:10.0S
- F039 Sector 6 Speed Deceleration Time Setting Range:0.0~999.9S Factory Setting:10.0S
- Function Instruction: These functions are used to set the frequency, acceleration time, deceleration time of the sector 6 speed, when the Inverter is operated in multispeed or by program.
- F040 Sector 7 Speed Frequency Setting Range: Bottom Frequency ~Top Frequency Factory Setting:50.0HZ
- F041 Sector 7 Speed Acceleration Time Setting Range:0.0~999.9S Factory Setting:10.0S
- F042 Sector 7 Speed Deceleration Time Setting Range:0.0~999.9S Factory Setting:10.0S
- Function Instruction: These functions are used to set the frequency, acceleration time, deceleration time of the sector 7 speed, when the Inverter is operated in multispeed or by program.
- F043 Sector 8 Speed Frequency Setting Range: Bottom Frequency ~Top Frequency Factory Setting:50.0HZ
- F044 Sector 8 Speed Acceleration Time Setting Range:0.0~999.9S Factory Setting:10.0S
- F045 Sector 8 Speed Deceleration Time Setting Range:0.0~999.9S Factory Setting:10.0S
- Function Instruction: These functions are used to set the frequency, acceleration time, deceleration time of the sector 8 speed, when the Inverter is operated in multispeed or by program.

#### **Program Operation**

In program operation, operation frequency, acceleration time and deceleration time is set by multi-sector speed function F025~F045, F000 participate operation as the frequency of program operation 1 and acceleration/deceleration time of F018, F019.

#### F046 Program Operation Mode Setting Range: 0~3 Factory Setting: 0

F046=0: invalid

F046=1: monocycle operation and stop

F046=2: continuous cycle operation

F046=3: monocycle operation and operation in last frequency.

- Note 1: When choosing monocycle operation and stop (F046=1), finish one cycle and stop operation according to the set sectors.
- Note 2: When choosing continuous cycle operation (F046=2), continuously cycle operation.
- Note 3: When choosing monocycle operation and operation in last frequency (F046=3), finish one cycle and operate in last frequency according to the set sectors.

#### F047 Program Operation Time coefficient Setting Range: 0~100 Factory Setting: 1

Function Instruction: Such function is used to set operation time coefficient of the program operation, multiplying operation set time to be actual operation time.

For example: Set this coefficient to be 10, set program operation 1 time to be 1.0S, then the actual operation time is 10.0S.

- F048 Program Operation 1 Time Setting Range: 0.0~999.9 Factory Setting: 0.0
- F050 Program Operation 2 Time Setting Range: 0.0~999.9 Factory Setting: 0.0
- F052 Program Operation 3 Time Setting Range: 0.0~999.9 Factory Setting: 0.0
- F054 Program Operation 4 Time Setting Range: 0.0~999.9 Factory Setting: 0.0
- F056 Program Operation 5 Time Setting Range: 0.0~999.9 Factory Setting: 0.0
- F058 Program Operation 6 Time Setting Range: 0.0~999.9 Factory Setting: 0.0
- 1000 1 rogram operation of time detailing range. 0.0 333.3 1 actory detailing. 0.0
- F060 Program Operation 7 Time Setting Range: 0.0~999.9 Factory Setting: 0.0 F062 Program Operation 8 Time Setting Range: 0.0~999.9 Factory Setting: 0.0

Function Instruction: Above functions is used to set the operation time value of the program operation sector 1~8, when set to be 0.0, it does not participate the program operation.

F048 Program Operation 1 Direction Setting Range: 0.0~999.9 Factory Setting: 0.0

F050 Program Operation 2 Direction Setting Range: 0.0~999.9 Factory Setting: 0.0

F052 Program Operation 3 Direction Setting Range: 0.0~999.9 Factory Setting: 0.0

F054 Program Operation 4 Direction Setting Range: 0.0~999.9 Factory Setting: 0.0

rus4 Frogram Operation 4 Direction Setting Range. 0.0~999.9 Factory Setting. 0.0

F056 Program Operation 5 Direction Setting Range: 0.0~999.9 Factory Setting: 0.0

F058 Program Operation 6 Direction Setting Range: 0.0~999.9 Factory Setting: 0.0

F060 Program Operation 7 Direction Setting Range: 0.0~999.9 Factory Setting: 0.0

F062 Program Operation 8 Direction Setting Range: 0.0~999.9 Factory Setting: 0.0

Function Instruction: Above functions is used to set the direction of positive and reverse rotation of the program operation sector 1~8, 0: positive rotation and 1: reverse rotation.

#### **PID Function**

PID control is through detecting the measured out feedback value of the controlled object, comparing with the set target value, then adjust and control the deviation to be 0.

Functions of PID controller's three parts: rate P, integral I, differential D are as below:

- 1.Rate P Control: Adju stment value is output according to error and proportion, When only controlled by rate P, the error will not be 0.
- 2.Integral I Control: Adjustment value is output according to error's integral, when error is 0, the output is constant.
- 3.Differential D Control: Adjustment value is output according to error's differential, when error changes suddenly, it can be easily controlled.
- 4.PID Control: Assemble three advantages and achieve the best control performance.

#### Adjustment way of PID control:

Set the Inverter's PID closed loop control way to be valid, detecting systemoutput through the feedback signal, adjust the parameter of PID controller according to output wave. Normally adjust according to below rules:

When output is not concussed, increase rate increment P.

When output is not concussed, decrease integral time constant I.

When output is not concussed, increase differential time constant D.

In actual adjustment, adjust PID parameter according to below steps:

Suppress output overshoot: decrease differential time constant D, increase integral time constant I.

Note: When PID operating, the positive, reverse relation of input value and rotating speed, is determined by the set value of F011 and F012.

## F064 PID Mode Choice Setting Range: 0~1 Factory Setting: 0

F064=0: PID Function is not valid.

F064=1: PID Function is valid.

# F065 PID Target Value Setting Way Choice Setting Range: 0~4 Factory Setting: 0

F065=0: PID Target Value is set by panel ▲ ▼.

F065=1: PID Target Value is set by panel potentiometer.

F065=2: PID Target Value is set by outer potentiometer or outer voltage DC 0~10V.

F065=3: PID Target Value is set by outer current DC 4~20mA.

F065=4: PID Target Value is set by outer pushbutton up or down.

Function Instruction: Such function is used to choose the target value source when PID is operated.

#### F066 PID Feedback Way Choice Setting Range: 0~1 Factory Setting: 1

F066=0: Outer Voltage.

F066=1: Outer Current.

Function Instruction: Such function is used to choose the source of PID feedback value.

#### F067 Maximum Target Value Setting Range: 0~9999 Factory Setting: 1000

Function Instruction: Such function is used to set the maximum target value when PID is operated.

# F068 Relevant Feedback Value of Maximum Target Value Setting Range: 0~100% Factory Setting: 100%

Function Instruction: Such function is used to set the Relevant Feedback Value of Maximum Target Value when PID is operated.

#### F069 Minimum Target Value Setting Range: 0~9999 Factory Setting: 0

Function Instruction: Such function is used to set the minimum target value when PID is operated.

# F070 Relevant Feedback Value of Minimum Target Value Setting Range: 0~100% Factory Setting: 0%

Function Instruction: Such function is used to set the Relevant Feedback Value of minimum Target Value when PID is operated.

#### F071 Gain Rate Setting Range: 0.00~99.99 Factory Setting: 1.00

Function Instruction: When gain rate takes large value, its response is quick, but if too large, it always generates concussion. If takes small value, its response is slow.

#### -072 Integral Time Setting Range: 0.00~99.9S Factory Setting: 1.0S

Function Instruction: When integral time takes large value, its response is slow and its outer control ability becomes worse. When integral time takes small value, its response is quick but if too small it always generates concussion.

#### F073 Differential Time Setting Range: 0.00~99.9S Factory Setting: 1.0S

Function Instruction: When differential time takes large value, its response is quick, but if too large, it always generates concussion. If takes small value, its response is slow.

#### F074 Feedback Value Smoothing Coefficient Setting Range: 0~200% Factory Setting: 100%

Function Instruction: When feedback signal superimposed and have noise, it will effect feedback precision. In this situation, please adjust feedback smoothing coefficient.

Note: If set the smoothing coefficient too large, it will cause the delay of control response.

make worse of control performance.

AC brake function

#### F075 DC Braking Time Setting Range: 0.0~25.0S Factory Setting: 0.3S

Function Instruction: Such function is used to set the needed time from DC braking start to motor stop, when F003 is set to 0 or 2.

#### F076 DC Braking Start Frequency Setting Range: 0.0~50.0HZ Factory Setting: 3.0HZ

Function Instruction: Such function is used to set when F003=0, after motor freely de celerate to the frequency value set by this function, press F077 DC braking torque and F075 DC braking operation time to brake stop.

#### F077 DC OperationTorque Setting Range: 0~30% Factory Setting: 4%

Function Instruction: Such function is used to sethe braking torque after in DC braking to ensure to make the motor fully stop in braking time.

Note: If DC braking torque is set to high, the Inverter will easily stop. Increase it slowly when setting the braking torque.

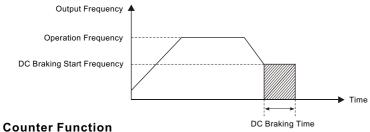

Count Mode Setting Range: 0~2 Factory Setting: 0

F078=0: Count function is ineffective.

F078=1: Count function is effective, upward count mode.

F078=2: Count function is effective, downward count mode.

Function instruction: When choosing count function is effective (F078=1 or F078=2). count pulse is input by multi-function (X1~X4), X1~X4 multi-function terminal must have one of which to choose pulse input function (details are in function code F093 ~F096 function choice), otherwise this function will be ineffective.

#### F079 Count Value Setting Range: 0~9999 Factory Setting: 1

Function Instruction: Such function is used to set the counter's default value, if choosing upward count way, when count value is equal to the default value, it will stop count and execute count to treatment action. If choosing downward count way, when count value is 1, it will stop count and execute count to treatment action.

#### F080 Count Unit Setting Range: 0~9999 Factory Setting: 1

Function Instruction: Such function is used to set the unit value of each count pulse and could count relevant object.

#### Count to Treatment Setting Range: 0~3 Factory Setting: 0

F081=0: Stop count and close output.

F081=1: Stop count and continue output.

F081=2: Restart count and stop output.

F081=3: Restart count and continue output.

Function Instruction: Such function is used to choose the action when the counter count

Note: Counter Zero Clearing Operation please press

#### **Special Function**

F082 **AVR Function** Setting Range: 0~1 Factory Setting: 1

F082=0: Ineffective.

F082=1: Automatically stabilized the voltage.

Function Instruction: Such function is used to set the Inverter's voltage-stabilization function.

Note: When F082=1 and input voltage > or = output voltage setvalue.AVR function will ensure output voltage constant. When F082=1, input voltage < output voltage set value, output voltage =input voltage

#### Torque Hoisting Setting Range: 0~30% Factory Setting: 4%

Function Instruction: Such function is used to improve the torque character when the Inverter is operated in low frequency, through adjusting the output/oltage of the Inverter, it can improve the output moment in the operation in low frequency. If the set value is to large, the Inverter will come out jump fault.

Note: When the torque hoisting is set to 0, the torque hoisting will be ineffective, the Inverter will be operated according to the set value of V/F curve, otherwise V/F curve set will be ineffective.

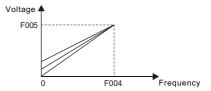

#### F084 Slip Compensation Setting Range: 0.0~5.0HZ Factory Setting: 0.0HZ

Function Instruction: Such function is used to set the rated compensation frequency value of the slip compensation. When load of motor increases, its rotational speed will be down. The aim of slip compensation is to adjust output frequency to compen sate the reduced rotational speed to make motor reach synchronizing speed more. when the set value is 0.0, the slip compensation will not act.

#### F085 Carrier Wave Frequency Setting Range: 1~12KHz Factory Setting: 5

Function Instruction: The higher the carrier wave frequency is, the more perfect the current waveform will be, the lower the motor noise will be, the smaller the torque on low frequency will be the larger electromagnetism disturbance will be the larger main element loss will be, the larger Inverter fever will be, the larger leakage current will be, the lower the efficiency will be. The lower carrier wave frequency is. it will be reverse.

Carrier Wave Frequency abridged general view is as below:

| Carrier Wave<br>Frequency | Electromagnetism<br>Noise | Disturbance,<br>Leakage Current | Fever Value |
|---------------------------|---------------------------|---------------------------------|-------------|
| 1.0KHz                    | Large                     | Small                           | Small       |
| 10.0KHz                   | \$mall                    | Large                           | Large       |

Note: Carrier wave of Inverter above 30KW is factory set to 3.

#### F086 Instant Power-Off Restart Function Setting Range:0~2 Factory Setting: 0

F086=0: Ineffective

F086=1: Continuous Operation after power comes back.

F086=2: Restart when power comes back.

Function Instruction: Such function is used to set the motor's operation way when instant power-off and power back.

- Note 1: When choosing ineffective (F086=0), when instant power-off and power back, the motor will not start and will alarm for under voltage.
- Note 2: When choosing Continuous Operation after power comes back (F086=1), when instant power-off and power back, the motor will operate according to the power -off state, it is applicant to high inertance load.
- Note 3: When choosing Restart when power comes back (F086=2), when instant power -off and power back, the motor will restart according to the power-off state, it is applicant to normal load.
- Note 4: When the Inverter is set the function of Instant Power-Off Restart Function, please set Danger sign or else in conspicuous place in front of the machine device, in order not to cause accident for the machine will suddenly start when the power comes back.

#### F087 Frequency Reach Setting Setting Range: 0.0~400.0HZ Factory Setting: 0.0HZ

Function Instruction: Such function is used to set the reach signal point of the operation frequency, through output signal by multi-function output port (Y1,Y2). Y1,Y2 multi-function output terminal have one of which to choose frequency reach setting (details in function code F098, F099 function choice), otherwise this function will be ineffective. When frequency reach to the setting, there will be output of DC 24V 50mA between multi-function terminal and COM terminal.

#### F088 Analogue Input Gain Setting Range: 0~200% Factory Setting: 100%

Function Instruction: when frequency input is analogue signal input, ratio of the maxim um output frequency value with relevant frequency set signal value is frequency gain (in another word, when input signal is not more than 10V/20mA, through adjusting analogue input gain, it can also reach 10V or 20mAfrequency). It can also be used to the compensation of the frequency setting.

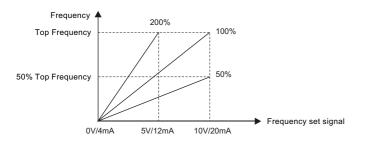

#### F089 Analogy Output Choice Setting Range: 0~2 Factory Setting: 0

F089=0: Analogy Frequency Count.

F089=1: Analogy Current Count.

F089=2: Analogy Voltage Count.

Function Instruction: Such function is used to remote monitoring of the Inverter output frequency, output voltage, or output current, through connecting a DC analogue pointer type frequency count, voltage count or current count between AFM+ and COM terminals.

#### F090 Analogy Output Gain Setting Range: 50~150% Factory Setting: 100%

Function Instruction: Such function is used to adjust (F089) the error of analogy signal output value and actual value.

#### F091 Start Display Choice Setting Range: 0~8 Factory Setting: 0

F091=0: Display output frequency.

F091=1: Display output current.

F091=2: Display output voltage.

F091=3: Display DC bus barvoltage.

F091=4: Display motor rotation speed.

F091=5: Display PID target value.

F091=6: Display PID feedback value.

F091=7: Display counter value.

F091=8: Display module temperature.

Function Instruction: Such function is used to set the display content when Inverter starts.

#### F092 Speed Coefficient Setting Range: 0.00~99.99 Factory Setting: 30.00

Function Instruction: Such function is used to the ratio of the speed display value with actual frequency, then make the speed display speed coincident with the actual motor rotation speed.

Speed display value = output frequency X speed display coefficient

For example: Output frequency: 50.0HZ motor's speed is 1500 round/minute. Then set value = motor speed 1500 / output frequency 50 = 30.

#### **Multi-Function Terminal**

| F093 X1 Multi-Function Input Terminal Function Choice Setting Range: 0~9 Factory Setting: 0 |
|---------------------------------------------------------------------------------------------|
| F094 X2 Multi-Function Input Terminal Function Choice Setting Range: 0~9 Factory Setting: 1 |
| F095 X3 Multi-Function Input Terminal Function Choice Setting Range: 0~9 Factory Setting: 2 |
| F096 X4 Multi-Function Input Terminal Function Choice Setting Range: 0~9 Factory Setting: 5 |

F093 ~ F096 multi-function input terminal function choice content in below table:

| Parameter Value | Function Content         |
|-----------------|--------------------------|
| 0               | Multi-function speed 1   |
| 1               | Multi-function speed 2   |
| 2               | Multi-function speed 3   |
| 3               | Outer pushbutton up      |
| 4               | Outer pushbutton down    |
| 5               | Outer crawl function     |
| 6               | Outer NC stop pushbutton |
| 7               | Outer free stop          |
| 8               | Counter pulse input      |
| 9               | Counter zero clearing    |
| 10              | Reversed inching         |

| F097 Relay Output Terminal Function Choice Setting Range: 0~15 Factory Setting: 3             |
|-----------------------------------------------------------------------------------------------|
| F097 Y1 Multi-Function Output Terminal Function Choice Setting Range: 0~15 Factory Setting: 0 |
| F097 Y2 Multi-Function Output Terminal Function Choice Setting Range: 0~15 Factory Setting: 0 |

F097~F099 multi-function output terminal function choice content is as below table:

| Parameter Value | Function Content         |
|-----------------|--------------------------|
| 0               | In operation             |
| 1               | Frequency reached to Top |
| 2               | Set frequency arrived    |
| 3               | Fault output             |
| 4               | Under voltage            |
| 5               | Count arrives            |
| 6.7             | Ineffective              |
| 8               | In stop                  |
| 9~15            | Conservation             |

#### **Protection Function**

F100 Deceleration Over-voltage Stall-prevention Function Setting Setting Range: 110~150% Factory Setting: 130%

Function Instruction: In deceleration operation of Inverter, when output voltage exceeded this set value, Inverter would stop deceleration and continue deceleration after current restored to be below the set value.

# F101 Constant-Velocity Over-voltage Stall-prevention Function Setting Setting Range: 110~150% Factory Setting: 130%

Function Instruction: In operation of Inverter, due to many reasons, output voltage may exceed this set value, Inverter would reduce output frequency and continue recovery to operation frequency after voltage restored to be normal.

# F102 Acceleration Over-current Stall-prevention Function Setting Setting Range: 80~180% Factory Setting: 130%

Function Instruction: In acceleration of Inverter, when output current exceeded this set value, Inverter would stop acceleration and continue acceleration after current restored to be below the set value.

# F103 Constant-Velocity Over-current Stall-prevention Function Setting Setting Range: 80~180% Factory Setting: 130%

Function In struction: In operation of Inverter, due to mechanical character, mechanical impact or overload, Inverter will overload and occur jump fault, when Inverter rotation current exceed set value, Inverter will reduce output frequency and continue recovery to operation frequency after voltage restored to be normal.

#### F104 Reverse Rotation Forbidden Function Setting Range: 0~1 Factory Setting: 1

F014=0: Allow reverse rotation.

F014=1: Forbid reverse rotation

Function Instruction: Such function is used to choose whether motor has forbidden the reverse rotation.

## F105 Parameter Lock Setting Range: 0~1 Factory Setting: 0

F015=0: Ineffective.

F015=1: Effective.

Function Instruction: When F015=1, all parameter modification will be ineffective (except operation frequency F000), data will not be conserved.

#### F106 Absorption of Vibration Function Setting Range: 0~1 Factory Setting: 1

F016=0: Ineffective.

F016=1: Effective.

Function Instruction: Such function is used to choose motor vibration function. Note: When input voltage is 200V, please do not choose such function to be effective.

#### F107 Frequency Memory Function Setting Range: 0~1 Factory Setting: 1

F017=0: Memorize start frequency.

F017=1: Memorize current frequency.

Function Instruction: Such function is used to set whether the randomly adjusted operation frequency after the power-off will be memorized and save.

#### **Fault Function**

| F108 | Fault Record 1 | Display Content: 0~15 |  |
|------|----------------|-----------------------|--|
| F109 | Fault Record 2 | Display Content: 0~15 |  |
| F110 | Fault Record 3 | Display Content: 0~15 |  |

#### • Fault record content in below table:

| Parameter Value | Fault Code | Fault Content                     |
|-----------------|------------|-----------------------------------|
| 0               | OC-1       | Over-current in acceleration      |
| 1               | OC-2       | Over-current in deceleration      |
| 2               | OC-3       | Over-current in constant-velocity |
| 3               | OU-1       | Over-voltage in acceleration      |
| 4               | OU-2       | Over-voltage in deceleration      |
| 5               | OU-3       | Over-voltage in constant-velocity |
| 6               | LU         | Under Voltage                     |
| 7               | OL         | Overload                          |
| 8               | ОН         | Overheat                          |
| 9               | Ler        | Output short circuit              |
| 10              | CPU        | System abnormal                   |
| 11              | PRG        | Program code checked wrong        |
| 12              | EH         | Outer fault                       |
| 13              | 24Cn       | Memorizer fault                   |
| 14              | Arg        | Parameter fault                   |
|                 |            | No fault                          |
| 15              | OFF        | Operation time arrives            |

### F111 Fault Restart Times Setting Range: 0~10 Factory Setting: 0

Function Instruction: Afterfault, Inverter will restore operation, totally 10 times are allowed to restore operation after fault of every power-on.

### F112 Fault Restart Wait Time Setting Range: 0~60S Factory Setting:10S

Function Instruction: When fault restart, delay the time set by this function and carry out restart operation.

#### Other function

| F113 Operation Time Setting Range: 0~9999hour |
|-----------------------------------------------|
|-----------------------------------------------|

Function Instruction: Such function is used to check whether Inverter's actual operation time.

# F114 Restore Factory Setting (initialization) Setting Range: 0~1 Factory Setting:0

F114=1: Restore factory setting.

Other: Ineffective.

Function Instruction: When set to be 1, all parameter will be restored to the factory settings, if set to other value, such function will be ineffective.

| F115 | Reservation |
|------|-------------|
| F116 | Reservation |

# Article7

# Fault Diagnosis and Treatment

# 7.1 Fault Display and Reason

# 7.2 Main Fault Diagnosis and Treatment

| 7.2.1 Under Voltage                               | 60 |
|---------------------------------------------------|----|
| 7.2.2 Over-Voltage                                | 61 |
| 7.2.3 Over-Current                                | 62 |
| 7.2.4 Overload                                    | 63 |
| 7.2.5 Output Short Circuit or Motor Earth Leakage | 63 |
| 7.2.6 Radiator Overheat                           | 63 |

# 7.3 Motor Abnormality and Treatment 64

| 7.3.1 Motor not start                            | 64  |
|--------------------------------------------------|-----|
| 7.3.2 Motor can operate but can not adjust speed | 6 E |
| 7.3.2 Motor can operate but can not adjust speed | 65  |
| 7.3.3 Motor abnormally heats                     | 65  |

This series Inverter has over-current, over-voltage, overheat, overload and else multi-kind protection function, once fault happened, Inverter will alarm and stop output, motor stopoperation and LED monitor displays relevant fault code. This chapter will give out some common fault display code and treatment way

# 7.1 Malfunction display and reason

■ Malfunction display and reason, solution shows below:

| Malfunction code | Malfunction name                 | Possible reason for malfunction                                                              | Solution                                                                   |  |  |  |
|------------------|----------------------------------|----------------------------------------------------------------------------------------------|----------------------------------------------------------------------------|--|--|--|
| OC-1             | Over-current when accelerating   | Short circuit between motor                                                                  | Check output circuit and load                                              |  |  |  |
| OC-2             | Over-current when decelerating   | connected terminal phases Load change suddenly Accelerate time too short                     | Decrease circuit load capacity Reset decelerate time                       |  |  |  |
| OC-3             | Over-current when constant-speed | Motor jammed-turn<br>Inverter inner malfunction                                              | Examine motor  Contact with our company                                    |  |  |  |
| OU-1             | Over-voltage when accelerating   | Input voltage abnormal                                                                       | Check input power                                                          |  |  |  |
| OU-2             | Over-voltage when decelerating   | Decelerate time to short Unsuitable braking component                                        | Reset decelerate time Re-choose braking component                          |  |  |  |
| 0U-3             | Over-voltage when constant-speed | Load inertia moment too big                                                                  | Decrease load inertia moment                                               |  |  |  |
| LU               | Under-voltage                    | Input voltage abnormal Big capacity load operate in the same line Inverter inner malfunction | Check input power  Decrease circuit load capacity Contact with our company |  |  |  |
| OL               | Over-load                        | Over load<br>Unsuitable set-up parameter of<br>electronic over-load protection               | Decrease load or increase capacity<br>Re-set electronic over-load paramet  |  |  |  |
| ОН               | Over-heat                        | Environment temperate too high Cool fan damaged                                              | Reduce environment<br>temperate<br>Replace fan                             |  |  |  |
| Ler              | Output short-<br>circuit         | Output side short circuit Inverter inner malfunction                                         | Check output circuit<br>Contact with our company                           |  |  |  |
| CPU              | System<br>abnormal               | Mal-operated when interfered Out-put protection circuit mal-operated                         | Eliminate interference                                                     |  |  |  |
| PRG              | Program code check mistake       | Inverter inner malfunction                                                                   | Contact with our company                                                   |  |  |  |
| EH               | External malfunction             | External-controlled malfunction<br>Terminals closed                                          | Break external-controlled termina                                          |  |  |  |
| 24Cn             | Memorize<br>mistake              | Inverter inner malfunction                                                                   | Contact with our company                                                   |  |  |  |
| Arg              | Parameter<br>mistake             | Inverter inner malfunction                                                                   | Contact with our company                                                   |  |  |  |
| OFF              | Running<br>time over             | Setting running time over                                                                    | Contact with our company                                                   |  |  |  |

Notice: If the Inverter malfunction protection trip, eliminate the malfunction, press or reset to input by external-controlled terminals to relieve the trip state.

# 7.2 Diagnose and treatment of main malfunction

#### 7.2.1 Under-voltage

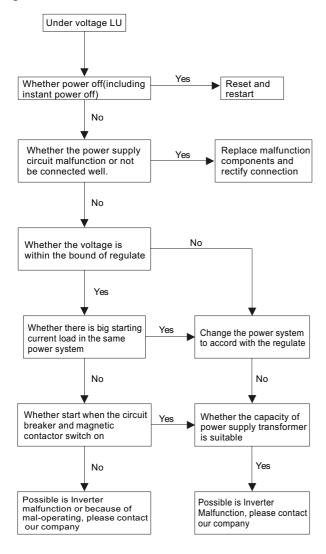

#### 7.2.2 Over-voltage

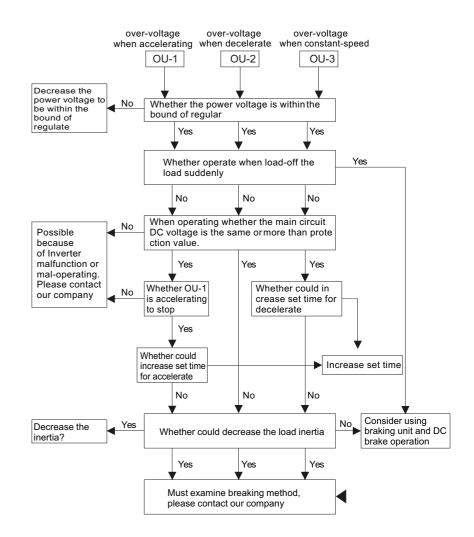

#### 7.2.3 over-current

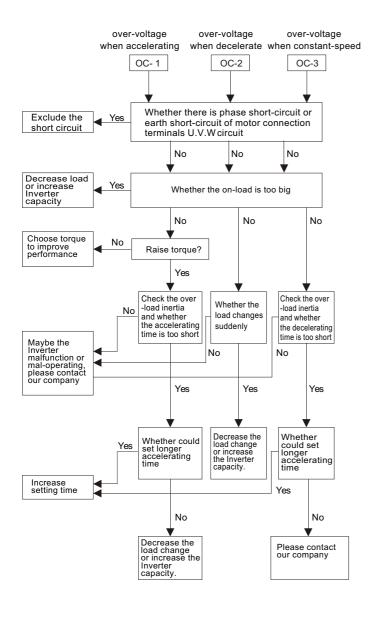

#### 7.2.4 over-load

# 7.2.5 output short-circuit or motor electric-leak

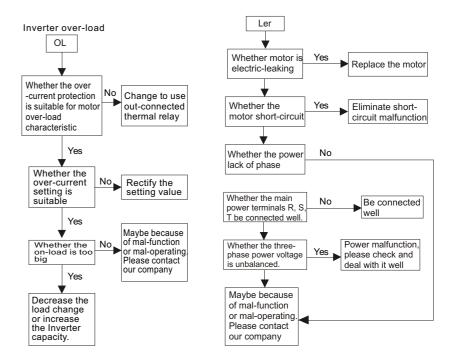

#### 7.2.6 Radiator too heat

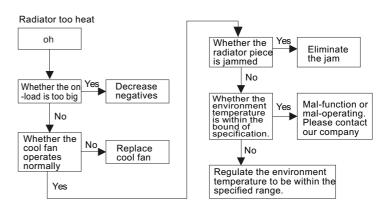

## 7.3 Motor malfunction and insulation

### 7.3.1 Motor not starting

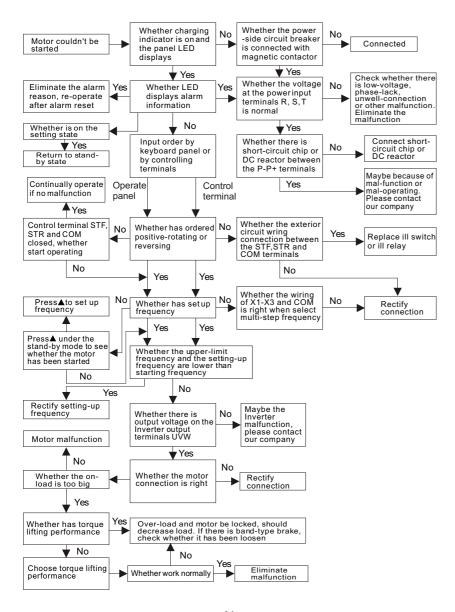

#### 7.3.2 Motor could operate but couldn't change speed

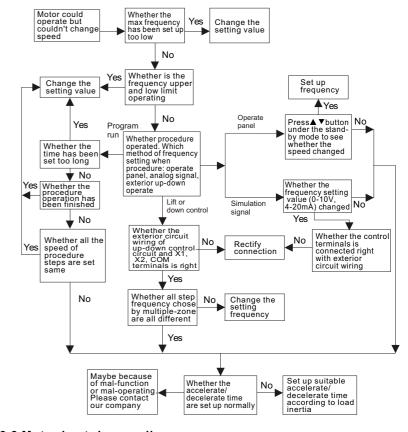

#### 7.3.3 Motor heat abnormally

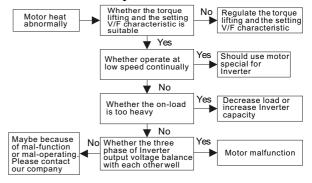

# **Article8**

## **Examination and Maintenance**

| 8.1 | Examination and Maintenance      | 67 |
|-----|----------------------------------|----|
|     | ·                                |    |
|     | 8.1.1 safety care                |    |
|     | 8.1.2 daily examination          | 67 |
|     | 8.1.3 regular examination        | 67 |
|     | 8.1.4 measure of Inverter        | 68 |
|     | 8.1.5 replace of components      | 68 |
|     |                                  |    |
| 8.2 | Transportation and Deposit       | 68 |
|     |                                  |    |
|     | 8.2.1 transportation of Inverter | 68 |
|     | 8 2 2 storage of Inverter        | 68 |

This chapter will introduce you the daily examination and the regular maintenance. Factors of using environment and aging of inner component may induce the malfunction. So the Inverter should be daily examination and regular maintenance during the deposit and the use.

## 8.1 Examination and Maintenance

# 8.1.1 safety care

A Danger: before examination and maintenance, should cut off the power at first.

Danger: after cutting off the power, don't open case for examination and maintenance within five minutes, because there is still residual high voltage in the Inverter.

Danger: don't examine or maintain if is unprofessional, lest damage the Inverter.

Attention: the electronic accessories in the Inverter is sensitive to static, don't touch circuit board by hand before static-proof measure, lest the static induction damage the chip on the circuit board.

Attention: please don't leave tool and other eyewinker in the Inverter, or else it'll bring malfunction.

or else it'll bring malfunction.

Attention: please close the cover and screwed tightly after the examination.

# 8.1.2 Daily Examination

| Examination Item         | Examination Content                                                                         |
|--------------------------|---------------------------------------------------------------------------------------------|
| Electric motor           | Examine the motor if there is unusual voice or quiver                                       |
| Fan                      | Examine the cool fan if it works normally                                                   |
| Load                     | Examine the load of the Inverter if the same as usual                                       |
| Display                  | Examine the control panel of the Inverter if it displays normally                           |
| Temperature and humidity | Examine the surrounding temperature and humidity if it's under the demand of this handbook. |

## 8.1.3 Regular Examination

| Examination Item            | Examination Content and disposal                                                                                                    |
|-----------------------------|----------------------------------------------------------------------------------------------------|
| Terminalblocks              | Whether the screw is loose, whenthere is, screw it tightly by screwdriver Whether there is insulate damage, whenthere is, please change the terminal blocks. |
| Radiator                    | Whether there is dust stack or ventilation path is built up, when there is, please eliminate.                                                                |
| Electroanalysis capacitance | Whether there is color change or electroanalysis leakage, if is, please change immediately.                                                                  |
| Print circuit board         | Whether there is dust or other dirty things, when there is, please clear off.                                                                                |
| Cool fan                    | Whether there is unusual voice or quiver or dust stack, when there is, please change or clear up.                                                            |

#### 8.1.4 Measure of Inverter

Because there is high-order harmonic wave in the input& output voltage and current, the choice of wrong measure instrument will induce big measure inaccuracy. Suggest measure by the instrument as follows:

| Item    |         | Simple measure  | Accurate measure           |  |  |  |
|---------|---------|-----------------|----------------------------|--|--|--|
| Voltage |         | Multiple meter  | Moving-iron voltage meter  |  |  |  |
| Input   | Current | Forcipate meter | Moving-iron current meter  |  |  |  |
| F       | Power   |                 | Electrodynamic power meter |  |  |  |
|         | Voltage | Multiple meter  | Moving-iron voltage meter  |  |  |  |
| Output  | Current | Forcipate meter | Moving-iron current meter  |  |  |  |
|         | Power   |                 | Electrodynamic power meter |  |  |  |

#### 8.1.5 replace of components

Different Inverter components have different operating life, meanwhile, the operating environment also change their operating life, in order to let the Inverter work normally and chronically, should replace some of the components according to the conditions. Suggest the approximate change time as the table below:

| Name of components          | Replace time                            |
|-----------------------------|-----------------------------------------|
| Cool fan                    | 2-3 years                               |
| Electroanalysis capacitance | 4-5years                                |
| Print circuit board         | 5-8years                                |
| Other device                | According to the examination conditions |

# 8.2 Transportation and Deposit

#### 8.2.1 transportation of Inverter

put the Inverter upward when transport it, acutely quiver, impulse or heavy press is not allowed, and also should avoid rain and snow.

## 8.2.2 storage of Inverter

If the transport need temperate keeping or long-term storage, but not be used immediately, should pay attention to the following points:

The storage temperate should be within the bound of 20 to +60, and also the ground should be not humid, no dust, no metal power and ventilated.

- if the Inverter not be used more than one year, should process charge test to revive the characteristic of the main circuit filter capacitance in the Inverter.
- when charging the Inverter, rise the voltage slowly till up to the rated input voltage, the charge time should be within 1 to 2hours.

# Article9

## Outline dimension and installation dimension

9.1 Outline dimension and installation dimension

This chapter will supply you the outline dimension and installation dimension of Inverter, and also the weight of Inverter, to let the user install conveniently.

# 9.1 Outline dimension and installation dimension

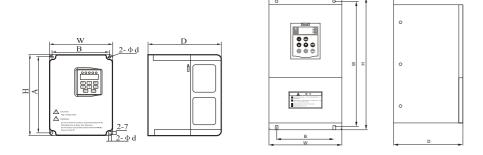

| Туре          | Power (KW)  | Dimension (mm) |     |     |     |     |     | G.W  |   |  |   |
|---------------|-------------|----------------|-----|-----|-----|-----|-----|------|---|--|---|
| Турс          | Power (KVV) | Н              | W   | A   | В   | D   | d   | (Kg) |   |  |   |
| ZVFG7-2007T/S | 0.75        |                |     |     |     |     |     | 2    |   |  |   |
| ZVFG7-4015T/S | 1.5         |                |     |     |     |     |     |      |   |  | 2 |
| ZVFG7-2022S   | 2.2         | 170            | 125 | 159 | 113 | 142 | ф5  | 2    |   |  |   |
| ZVFG7-4007T   | 0.75        |                |     |     |     |     | 5.5 | 2    |   |  |   |
| ZVFG7-4015T   | 1.5         |                |     |     |     |     |     | 3.3  | 2 |  |   |
| ZVFG7-4022T   | 2.2         |                |     |     |     |     |     | 2    |   |  |   |

| Ty      | /pe   | Power |     | Dimension (mm) |     |     |     |      |      |  |
|---------|-------|-------|-----|----------------|-----|-----|-----|------|------|--|
| ZVFG7   | ZVFP7 | (KW)  | Н   | W              | A   | В   | D   | d    | (Kg) |  |
| 2022T   |       | 2.2   |     |                |     |     |     |      | 5    |  |
| 2037T/S |       | 3.7   | 250 | 155            | 238 | 142 | 150 | ф5   | 5    |  |
| 4037T   |       | 3.7   |     |                |     |     |     |      | 5    |  |
| 4055T   |       | 5.5   |     |                |     |     |     |      | 5    |  |
| 2055T   |       | 5.5   | 300 | 180            | 280 | 130 | 168 | ф7   | 8    |  |
| 4075T   |       | 7.5   | 300 | 100            | 200 | 130 | 100 | 4 /  | 8    |  |
| 4110T   | 4110T | 11    |     |                |     |     |     |      | 11   |  |
| 4150T   | 4150T | 15    | 380 | 210            | 360 | 160 | 205 | ф 10 | 11   |  |
|         | 4185T | 18.5  |     |                |     |     |     |      | 11   |  |

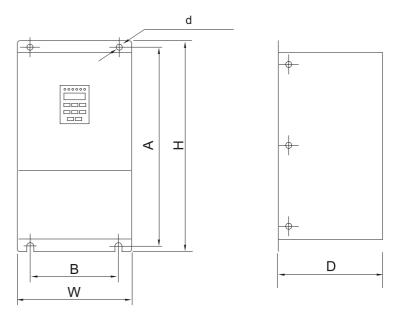

| Ту     | ре     | Power |      | Dimension (mm) |     |     |     |      |      |      |     |     |     |     |     |     |     |     |     |     |     |     |     |     |     |     |     |     |      |
|--------|--------|-------|------|----------------|-----|-----|-----|------|------|------|-----|-----|-----|-----|-----|-----|-----|-----|-----|-----|-----|-----|-----|-----|-----|-----|-----|-----|------|
| ZVFG7  | ZVFP7  | (KW)  | Н    | W              | A   | В   | D   | d    | (Kg) |      |     |     |     |     |     |     |     |     |     |     |     |     |     |     |     |     |     |     |      |
| 4185T  |        | 18.5  |      |                |     |     |     |      | 19   |      |     |     |     |     |     |     |     |     |     |     |     |     |     |     |     |     |     |     |      |
| 4220T  | 4220T  | 22    | 470  | 270            | 450 | 200 | 220 | ф 10 | 19   |      |     |     |     |     |     |     |     |     |     |     |     |     |     |     |     |     |     |     |      |
| 4300T  | 4300T  | 30    | 470  | 270            | 450 | 200 | 230 | 7 10 | 19.5 |      |     |     |     |     |     |     |     |     |     |     |     |     |     |     |     |     |     |     |      |
|        | 4370T  | 37    |      | 1              |     |     |     |      |      | 19.5 |     |     |     |     |     |     |     |     |     |     |     |     |     |     |     |     |     |     |      |
| 4370T  |        | 37    |      |                |     |     |     |      | 58   |      |     |     |     |     |     |     |     |     |     |     |     |     |     |     |     |     |     |     |      |
| 4450T  | 4450T  | 45    | (20  | 250            | (00 | 270 | 200 | ф 12 | 58   |      |     |     |     |     |     |     |     |     |     |     |     |     |     |     |     |     |     |     |      |
| 4550T  | 4550T  | 55    | 630  | 630            | 030 | 030 | 030 | 030  | 030  | 030  | 030 | 030 | 030 | 030 | 030 | 030 | 030 | 030 | 030 | 030 | 030 | 030 | 030 | 350 | 600 | 270 | 290 | Ψ12 | 58.5 |
|        | 4750T  | 75    |      |                |     |     |     |      | 58.5 |      |     |     |     |     |     |     |     |     |     |     |     |     |     |     |     |     |     |     |      |
| 4750T  |        | 75    |      |                |     |     |     |      | 75   |      |     |     |     |     |     |     |     |     |     |     |     |     |     |     |     |     |     |     |      |
| 4930T  | 4930T  | 93    | 7.60 | 470            | 705 | 200 | 210 |      | 75   |      |     |     |     |     |     |     |     |     |     |     |     |     |     |     |     |     |     |     |      |
| 41100T | 41100T | 110   | 760  | 470            | 725 | 380 | 310 | Ф 12 | 76   |      |     |     |     |     |     |     |     |     |     |     |     |     |     |     |     |     |     |     |      |
|        | 41320T | 132   |      |                |     |     |     |      | 76   |      |     |     |     |     |     |     |     |     |     |     |     |     |     |     |     |     |     |     |      |

# Article10

# **Quality Guarantee**

10.1 Quality Guarantee

73

This chapter will introduce you related content and terms if quality guarantee, hope user read it earnestly, if quality problem occurred, our company will deal with it according to this chapter instruction

# 10.1 Quality Guarantee

#### The quality guarantee of this product is according to the following standard:

- 1. Specific content of quality guarantee
  - use this product within one month, we quarantee return, replacement and repair.
  - use this product within three month s, we guarantee replacement and repair.
  - use this product within twelve month s, we guarantee repair.
- 2. No matter whenever, wherever use this Inverter, the user even enjoy the all-life paid service.
- 3. If the malfunction induced by the following reason, even if in the repair guarantee time, the repair is paid:
  - Wrong operation(according to this using handbook) or problem induced by repair and rebuild personally without permission.
  - Problem induced by using beyond the standard requirement.
  - · Damage induced by move or storage after purchasing.
  - · Aging or malfunction induced by bad environment
  - Damage induced by earthquake, fire hazard, flood, lightning stroke, voltage exception or other nature disaster.
  - The name-plate, remark, production series number couldn't be recognized.
  - Not pay off the payment according to the purchase agreement.
  - Couldn't describe the using condition of installation, wiring, operating and mainten ance objectively.
  - For the service of guarantee return, replacement and repair, should send the product back to our company, only after checking to know the responsibility worship could return or repair.
- 4. If the product occurs quality problem or accident, our company only take the responsibility of quality guarantee content what said in this chapter. If the user need more responsibility guarantee, please insure to insurance company personally.

## **Appendix**

# Appendix A External-connected control panel leading-out unit

External-connected control panel leading-out unit is a beside-chose component, when the user purchasing, they should mark the product with this unit. The external-connected control panel leading-out unit includes a panel, a install ation base of operating panel and a leading-outwire.

Installation step of Inverter and out-connected control panel show follow:

- 1. Take the operating panel out (press downward the arrow directs emphatically by hand, then pull out the operating panel)
- 2. Install the leading-out panel on the Inverter
- 3. Put the pulled-out operating panel in the installation base, then install the base of the operating panel whereverneed.
- 4. Then connect the pulled-out panel with operating panel with leading-out wire.

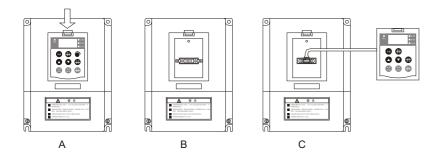

Dimension of open pore of installation base for operating panel:

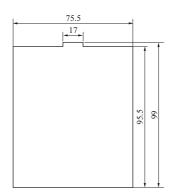

# Appendix B Brake unit and braking resistance

| Inverter |                          | Brake unit |     | Braking resistance         |                             |     |
|----------|--------------------------|------------|-----|----------------------------|-----------------------------|-----|
| Voltage  | Max.<br>capacity<br>(KW) | Item       | Qty | Recommend resistance value | Specification of resistance | Qty |
|          | 0.75                     | Pre-set    |     | 160W150Ω                   | 160W150Ω                    | 1   |
| 200V     | 1.5                      | Pre-set    |     | 400W80Ω                    | 400W80Ω                     | 1   |
|          | 2.2                      | Inner-set  |     | 600W45Ω                    | 600W45Ω                     | 1   |
| 400V     | 1.5                      | Inner-set  |     | 180W300Ω                   | 180W300Ω                    | 1   |
|          | 2.2                      | Inner-set  |     | 250W250 Ω                  | <b>250W250</b> Ω            | 1   |
|          | 3.7                      | Inner-set  |     | 400W150Ω                   | 400W150Ω                    | 1   |
|          | 5.5                      | Inner-set  |     | 600W100Ω                   | 600W100Ω                    | 1   |
|          | 7.5                      | Inner-set  | 1   | 800W75Ω                    | 800W75Ω                     | 1   |
|          | 11                       | Inner-set  | 1   | 1000W50Ω                   | 1000W50Ω                    | 1   |
|          | 15                       | Inner-set  | 1   | 1500W40Ω                   | 1500W40Ω                    | 1   |
|          | 18.5                     | 4030       | 1   | 2500W35Ω                   | 2500W35Ω                    | 1   |
|          | 22                       | 4030       | 1   | 3000W27.2Ω                 | 1200W6.8Ω                   | 4   |
|          | 30                       | 4030       | 1   | 5000W17.5Ω                 | 2500W35Ω                    | 2   |
|          | 37                       | 4045       | 1   | 9600W16Ω                   | 1200W8Ω                     | 8   |
|          | 45                       | 4045       | 1   | 9600W13.6Ω                 | 1200W6.8Ω                   | 8   |
|          | 55                       | 4030       | 2   | 6000W20Ω                   | 1500W5Ω                     | 8   |
|          | 75                       | 4045       | 2   | 9600W15Ω                   | 1200W7.5Ω                   | 16  |
|          | 93                       | 4045       | 2   | 9600W13.6Ω                 | 1200W6.8Ω                   | 16  |

#### Matters need attention:

- 1. Power of brake resistance and resistance value recommended in the table above are both calculated by 100% braking torque and 10% use-frequency, if user need increase the braking torque or the use-frequency is high, they should change the braking torque and the resistance value or inquire our company.
- Please consider the security of surrounding environment when install the braking resistance.

Circuit breaker

contactor

RST

UVW

Motor

filter

Thermal relay

# Appendix C Using instruction of ambitus device for Inverter

#### Installation instruction:

#### DC reactor

In order to improve the power factor of Inverter, user could choose to install DC reactor

#### ■ Brake unit and braking resistance

If the Inverter used for big-inertia and short-braking time device, user should choose to install brake unit and braking resistance (15KW and below has installed inner brake unit). Data of braking resistance seen to Appendix B.

#### Output-side filter

Could choose to install loading filter to reduce radiation interference and induction noise or decrease motor noise and waste.

#### ■ Thermal relay

When use one Inverter to drive more motors, should increase installing thermal relay. Please don't install thermal relay when one Inverter drive one motor (the specification of the thermal relay should match the rated current of motor).

#### Motor

When use one Inverter to drive more motors, the capacity of the Inverter should bigger than total capacity of simultaneous-operating motors.

#### installation instruction

#### Circuit breaker

Between the input power and the main circuit terminals should install a no-fuse circuit breaker as the power switch for the Inverter, then the Inverter could be repaired and maintained conveniently. Please don't use it as the daily on-and-off switch for the Inverter.

#### ■ Magnetic contactor

It's unnecessary to install magnetic contactor for general-use, but recommend it's better to install a magnetic contactor to cut off power when the Inverter's protection operated. Should install magnetic contactor if need out-side increase-and-decrease speed set or restart when power off. But don't use it as the daily on-and-off switch for the Inverter.

#### Input-side AC reactor

Should install AC reactor under the following condition:

- The capacity of power transformer is above 500KVA, and the capacity of power transformer is more than decuple capacity for Inverter.
- The unbalance between the three phase outputvoltage of the power transformer.
- The crystal brake tube is on-load at the same power.
- There is electric capacitor at the side of power which regulate power factor by controlling on/off.

#### Input-side filter

When the Inverter working, it will bring harmonic, which will interfere the surrounding electronic sensitive device, so please choose to install input-side filter if there is electronic sensitive device surround the Inverter (suitable for below 22KW).